# **HP HP Project and Portfolio Management Center**

Softwareversion: 9.30

Neuerungen und Änderungen

Dokument-Releasedatum: September 2014 Software-Releasedatum: September 2014

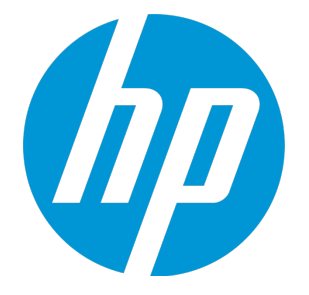

## Rechtliche Hinweise

## Garantie

Die Garantiebedingungen für Produkte und Services von HP sind in der Garantieerklärung festgelegt, die diesen Produkten und Services beiliegt. Keine der folgenden Aussagen kann als zusätzliche Garantie interpretiert werden. HP haftet nicht für technische oder redaktionelle Fehler oder Auslassungen. Die hierin enthaltenen Informationen können ohne vorherige Ankündigung geändert werden.

## Eingeschränkte Rechte

Vertrauliche Computersoftware. Gültige Lizenz von HP für den Besitz, Gebrauch oder die Anfertigung von Kopien erforderlich. Entspricht FAR 12.211 und 12.212; kommerzielle Computersoftware, Computersoftwaredokumentation und technische Daten für kommerzielle Komponenten werden an die US-Regierung per Standardlizenz lizenziert.

## Urheberrechtshinweise

© Copyright 1997 - 2014 Hewlett-Packard Development Company, L.P.

### Marken

Adobe® ist eine Marke der Adobe Systems Incorporated.

Microsoft® und Windows® sind in den Vereinigten Staaten eingetragene Marken der Microsoft Corporation.

UNIX® ist eine eingetragene Marke von The Open Group.

## Dokumentationsaktualisierungen

Die Titelseite dieses Dokuments enthält die folgenden Informationen:

- Softwareversionsnummer, die die Softwareversion angibt.
- <sup>l</sup> Dokument-Releasedatum, das sich mit jeder Aktualisierung des Dokuments ändert.
- Software-Releasedatum zur Angabe des Releasedatums der Softwareversion.

Um nach Aktualisierungen des Dokuments zu suchen, oder um zu überprüfen, dass Sie die aktuellste Version des Dokuments verwenden, wechseln Sie zu: **http://h20230.www2.hp.com/selfsolve/manuals**

Für die Anmeldung an dieser Website benötigen Sie einen HP Passport. Um sich für eine HP Passport-ID zu registrieren, wechseln Sie zu: **http://h20229.www2.hp.com/passport-registration.html**

Alternativ können Sie auf den Link **New user registration** (Neue Benutzer registrieren) auf der HP Passport-Anmeldeseite klicken.

Wenn Sie sich beim Support-Service eines bestimmten Produkts registrieren, erhalten Sie ebenfalls aktualisierte Softwareversionen und überarbeitete Ausgaben der zugehörigen Dokumente. Weitere Informationen erhalten Sie bei Ihrem HP-Kundenbetreuer.

Die folgende Tabelle enthält die Änderungen, die an diesem Dokument seit der letzten veröffentlichten Version vorgenommen wurden.

# Support

Besuchen Sie die HP Software Support Online-Website von HP unter: **http://www.hp.com/go/hpsoftwaresupport**

Auf dieser Website finden Sie Kontaktinformationen und Details zu Produkten, Services und Support-Leistungen von HP Software.

Der Online-Support von HP Software bietet Kunden mit Hilfe interaktiver technischer Support-Werkzeuge die Möglichkeit, ihre Probleme intern zu lösen. Als Kunde mit Supportvertrag stehen Ihnen auf der HP Software Support-Website folgende Optionen zur Verfügung:

- Suchen nach interessanten Wissensdokumenten
- <sup>l</sup> Absenden und Verfolgen von Support-Fällen und Erweiterungsanforderungen <sup>l</sup> Herunterladen von Software-Patches
- 
- Verwalten von Supportverträgen
- Nachschlagen von HP-Supportkontakten
- Einsehen von Informationen über verfügbare Services
- Führen von Diskussionen mit anderen Softwarekunden
- Suchen von und Registrieren für Softwareschulungen

Bei den meisten Support-Bereichen ist die Registrierung und Anmeldung als HP-Passport-Benutzer erforderlich. Einige Angebote setzen den Abschluss eines Supportvertrags voraus. Um sich für eine HP Passport-ID zu registrieren, wechseln Sie zu:

**http://h20229.www2.hp.com/passport-registration.html**

Weitere Informationen über die für den Zugriff erforderlichen Voraussetzungen erhalten Sie unter:

**http://h20230.www2.hp.com/new\_access\_levels.jsp**

**HP Software Solutions Now** greift auf die Website von HPSW Solution and Integration Portal zu. Auf dieser Website finden Sie HP-Produktlösungen für Ihre Unternehmensanforderungen, einschließlich einer Liste aller Integrationsmöglichkeiten zwischen HP-Produkten sowie eine Aufstellung der ITIL-Prozesse. Der URL dieser Website lautet **http://h20230.www2.hp.com/sc/solutions/index.jsp**.

# Inhalt

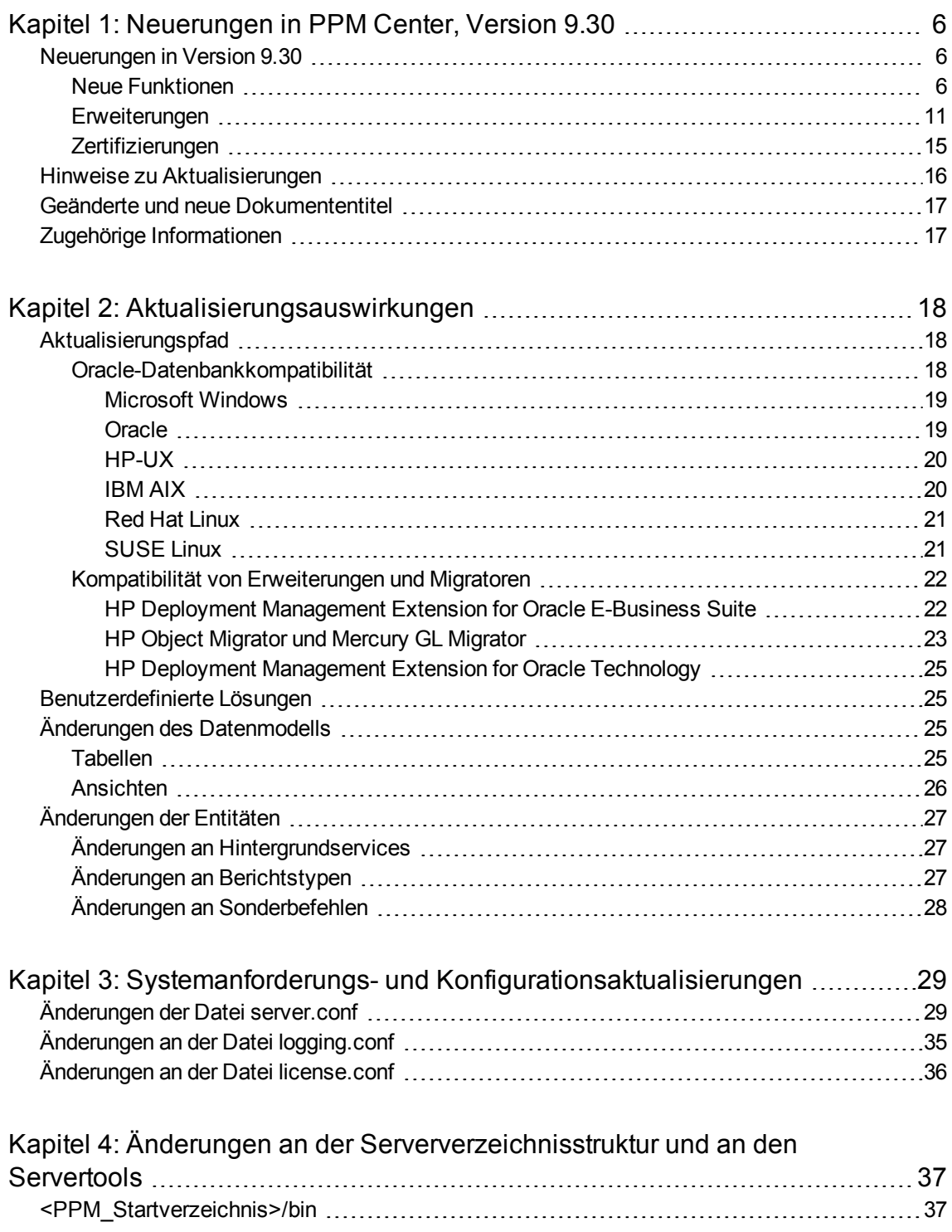

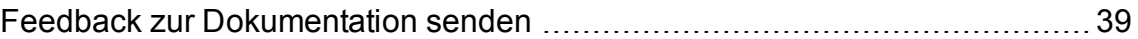

# <span id="page-5-0"></span>Kapitel 1: Neuerungen in PPM Center, Version 9.30

Dieser Abschnitt enthält die folgenden Themen:

- ["Neuerungen](#page-5-1) in Version 9.30" unten
- **.** "Hinweise zu [Aktualisierungen"](#page-15-0) auf Seite 16
- <sup>l</sup> "Geänderte und neue [Dokumententitel"](#page-16-0) auf Seite 17
- <span id="page-5-1"></span><sup>l</sup> "Zugehörige [Informationen"](#page-16-1) auf Seite 17

### Neuerungen in Version 9.30

<span id="page-5-2"></span>In diesem Abschnitt werden die Neuerungen in Version 9.30 erläutert.

### Neue Funktionen

In Version 9.30 wurden die folgenden neuen Funktionen eingeführt:

#### <sup>l</sup> **Löschen veralteter PPM Center-Datenbankdaten**

Eine Zunahme der PPM Center-Datenbankgröße könnte sich auf Datenbankvorgänge auswirken und die Leistung von PPM Center insgesamt beeinträchtigen. Das eigenständige PPM-Löschtool wurde für PPM Center-Administratoren entworfen. Sie können damit veraltete Daten unwiderruflich aus der Datenbank löschen, indem Sie entsprechende Löschkriterien angeben.

Das PPM-Löschtool bietet folgende Optionen:

- Dynamische Statistikübersicht über alle Entitäten in der PPM Center Oracle-Datenbank mit **Statuswerten**
- Administratoren können auf Basis der Geschäftsanforderungen ihrer Organisation Löschkriterien definieren und veraltete Daten löschen, um die Datenbankauslastung zu verringern
- Von Administratoren definierte Löschkriterien können als XML-Dateien heruntergeladen werden, ebenso wie Historienberichte zu Löschaktionen

Weitere Informationen finden Sie im *Installation and Administration Guide*.

#### <sup>l</sup> **Ersatz von JBoss mit Tomcat**

Um die PPM Center-Plattform zu vereinfachen und der bevorstehenden Einstellung der Entwicklung von JBoss 4.05 zuvorzukommen, wurde in PPM Center Version 9.30 eine wesentliche Änderung vorgenommen, indem die JBoss-Technologie mit der Open Source-Technologie Tomcat ersetzt wurde.

Infolge dieses Wechsels werden die folgenden Serverkonfigurationsparameter aus PPM Center entfernt:

- APP\_SERVER\_MULTICAST\_PORT
- . APP\_SERVER\_NAMING\_SERVICE\_RMI\_PORT
- <sup>l</sup> APP\_SERVER\_NAMING\_SERVICE\_BINDING\_PORT
- APP\_SERVER\_WEBSERVICE\_PORT
- . APP\_SERVER\_JRMP\_INVOKER\_RMI\_PORT
- <sup>l</sup> APP\_SERVER\_POOLED\_INVOKER\_BINDING\_PORT
- . APP\_SERVER\_HAJNDI\_RMI\_PORTAPP\_SERVER\_HAJNDI\_BINDING\_PORT
- APP\_SERVER\_POOLEDHA\_BINDING\_PORT
- APP\_SERVER\_JMX\_RMI\_PORT

Weitere Informationen finden Sie im *Installation and Administration Guide*.

#### <sup>l</sup> **Autopass-Integration zur Vereinheitlichung der HP-Lizenzierungsmodelle**

In PPM Center Version 9.30 ersetzt die Autopass-Lizenzierung die ursprünglichen Lizenzierungsmodelle. Die neue Autopass-Lizenzierungslösung vereinfacht den Lizenzgenerierungs- und Validierungsprozess, unterstützt mehrere Produktlizenztypen, bietet flexible Lizenzinstallationsoptionen und vereinfacht die Verwaltung der Produktlizenzen.

<sup>l</sup> **Vereinfachter Lizenzgenerierungs- und Validierungsprozess.** Im HP Portal für Softwareupdates und -Lizenzierung ( [https://poetic-stg.glb.itcs.hp.com](https://poetic-stg.glb.itcs.hp.com/)) können Sie eine Autopass-Lizenz beantragen oder generieren.

Bei der Installation der Autopass-Lizenzschlüsseldatei vergleicht PPM Center die IP-Adresse des PPM-Servers mit der in der Lizenzdatei zugewiesenen Adresse. In einer Clusterumgebung stimmt die in der Lizenzdatei zugewiesene IP-Adresse mit der des primären Knotens im Cluster überein.

<sup>l</sup> **Mehrere Produktlizenztypen verfügbar.** Neben der zeitlich unbegrenzten Produktlizenz (oder Lizenz mit Festlaufzeit) sind auch Test- und Evaluierungslizenzen für PPM Center 9.30 verfügbar**. So können neue Kunden die Features und Funktionen von PPM Center vorab testen und bewerten.**

#### <sup>l</sup> **Flexiblere Installationsoptionen für Lizenzen verfügbar.**

Neue PPM Center-Kunden haben bei der Erstinstallation von PPM Center die folgenden Optionen:

<sup>o</sup> Wenn Sie nicht über eine Evaluierungslizenz oder eine zeitlich unbegrenzte Produktlizenz verfügen, können Sie die Option **Nein danke. Ich möchte die Lizenz später installieren** auf der Seite **Lizenz auswählen** wählen. Eine Testlizenz wird automatisch generiert und sofort aktiviert, sodass Sie PPM Center mit einer begrenzten Anzahl von Benutzern 60 Tage lang nutzen können. (Die bei einer Testlizenz verfügbaren Funktionen und Leistungsstärke

können Sie im Fenster PPM Workbench-Lizenzverwaltung überprüfen.)

Wenn Sie die gesamte Funktionalität von PPM Center testen möchten, können Sie vor Ablauf der Testlizenz eine Autopass-Lizenzdatei vom HP Portal für Softwarelizenzen herunterladen und die Lizenzdatei über die Admin-Konsole oder das neue Tool kLicenseInstall.sh installieren.

- <sup>o</sup> Wenn Sie über eine Evaluierungslizenz oder unbefristete Produktlizenz verfügen, können Sie die Autopass-Lizenzschlüsseldatei mit einer der folgenden Methoden installieren:
	- <sup>l</sup> im Fenster **Lizenz auswählen** während der Installation von PPM Center 9.30 oder
	- nach der Installation von PPM Center 9.30 und bevor die Testlizenz abläuft über die Admin-Konsole oder das neue Tool kLicenseInstall.sh.

Bestehende PPM Center-Kunden, die ein Upgrade auf die PPM Center-Version 9.30 durchführen möchten, müssen eine Autopass-Lizenz im HP Portal für Softwarelizenzen [\(https://poetic](https://poetic-stg.glb.itcs.hp.com/)[stg.glb.itcs.hp.com](https://poetic-stg.glb.itcs.hp.com/)) für das gekaufte PPM Center-Produkt generieren. Nach erfolgreichem Upgrade müssen Sie das neue Tool kLicenseInstall.sh zum Installieren der Autopass-Lizenzdatei verwenden, damit der PPM-Server ordnungsgemäß startet.

- <sup>l</sup> **Vereinfachte Produktlizenzverwaltung.** Mit dem neuen Admin-Konsolen-Tool (**Admin-Konsole > Verwaltungsaufgabe > Lizenz**) können Sie Ihre Produktlizenzen ganz einfach verwalten. Mit dem Admin-Konsolen-Tool können Sie folgende Aktionen durchführen:
	- <sup>o</sup> Installieren einer Autopass-Lizenzdatei, ohne den PPM-Server beenden und neu starten zu müssen
	- <sup>o</sup> Anzeigen der auf dem PPM-Server installierten Lizenzen, einschließlich Lizenzkapazität und Ablaufdatum
	- <sup>o</sup> Einfaches Entfernen einer Autopass-Lizenzdatei
- Installierte Lizenzen werden in der PPM Center-Datenbank und nicht im Dateisystem gespeichert. Deshalb treten installierte Lizenzen sofort nach der Installation in Kraft. Es ist nicht notwendig, den PPM-Server zu beenden und neu zu starten.

Weitere Informationen finden Sie in den Dokumentationen *Installation and Administration Guide*, *Upgrade Guide*, *Security Model Guide and Reference*.

#### <sup>l</sup> **Schnellansicht für Projektarbeitsplan verfügbar**

Die **Schnellansicht** für Arbeitspläne ist neu in Version 9.30. Sie können zwischen der **Schnellansicht** und anderen Ansichten hin- und herwechseln. Wenn Sie den Projektarbeitsplan das erste Mal öffnen, wird er in der **Schnellansicht** angezeigt. Wenn Sie sich abmelden und später zum Arbeitsplan zurückkehren, wird er in der Ansicht geöffnet, in der er zuletzt angezeigt wurde.

Diese Ansicht bietet einen schnellen Zugriff auf die folgenden kombinierten Informationen:

- Terminplanbezogene Informationen, wie z. B. geplanter Anfang, geplantes Ende und geplante Dauer
- Informationen über den Fortschritt des Arbeitsplans, wie z. B. tatsächlicher Anfang, tatsächliches Ende und den Fertigstellungsgrad in %
- Gantt-Diagramm, eine grafische Darstellung terminplanbezogener Informationen, einschließlich Länge und Timing der Task

Weitere Informationen finden Sie im *HP Project Management-Benutzerhandbuch*.

#### <sup>l</sup> **Gantt-Ansicht für die Seite PEP-Profil verfügbar**

Die **Gantt-Ansicht** für die Seite **PEP-Profil** ist neu in Version 9.30. Sie können zwischen der **Gantt-Ansicht** und der **Tabellenansicht** (alte Ansicht der Seite **PEP-Profil**) hin- und herwechseln. Wenn Sie die Seite **PEP-Profil** zum ersten Mal aufrufen, wird sie in der **Gantt-Ansicht** geöffnet. Wenn Sie sich abmelden und später zum PEP-Profil zurückkehren, wird es in der Ansicht geöffnet, in der es zuletzt angezeigt wurde.

In der **Gantt-Ansicht** können Sie Positionen komfortabler anzeigen und bearbeiten. Sie können zum Beispiel die Bedarfsprognose einer Position oder eine Ressourcenzuweisung durch Ziehen der Zeitachse im Gantt-Diagramm bearbeiten.

Weitere Informationen finden Sie im *HP Resource Management-Benutzerhandbuch*.

#### <sup>l</sup> **Gantt-Ansicht für die Seite Verwaltung der Ressourcenzuweisung verfügbar**

Die **Gantt-Ansicht** für die Seite **Verwaltung der Ressourcenzuweisung** ist neu in Version 9.30. Sie können zwischen der **Gantt-Ansicht** und der **Tabellenansicht** (alte Ansicht der Seite **Verwaltung der Ressourcenzuweisung**) hin- und herwechseln. Wenn Sie die Seite **Verwaltung der Ressourcenzuweisung** zum ersten Mal aufrufen, wird sie in der **Gantt-Ansicht** geöffnet. Wenn Sie sich abmelden und später zur Verwaltung der Ressourcenzuweisung zurückkehren, wird sie in der Ansicht geöffnet, in der sie zuletzt angezeigt wurde.

In der **Gantt-Ansicht** können Sie Ressourcenzuweisungen komfortabler verwalten. Sie können zum Beispiel eine Ressourcenzuweisung durch Ziehen der Zeitachse im Gantt-Diagramm bearbeiten.

Weitere Informationen finden Sie im *HP Resource Management-Benutzerhandbuch*.

#### <sup>l</sup> **Resource Management-Optimierung**

In der **Gantt-Ansicht** der Seite **Verwaltung der Ressourcenzuweisung** können Sie Ressourcenempfehlungen für die Positionen abrufen, denen Sie Ressourcen zuweisen möchten. Dies hilft Ihnen bei der Auswahl der zuzuweisenden Ressourcen.

Weitere Informationen finden Sie im *HP Resource Management-Benutzerhandbuch*.

#### <sup>l</sup> **Agile Open SDK zur Integration von PPM Center mit agilen Verwaltungstools verfügbar**

Ab Version 9.30 bietet PPM Center eine Lösung mit der Bezeichnung Agile Open SDK. Dank dieser Lösung kann PPM Center mit jedem agilen Verwaltungstool (interne und externe agile Tools) durch Verwendung verschiedener Connectors kombiniert werden. PPM-Projekt-Managern bietet diese Lösung eine nachvollziehbarere Herangehensweise zur Verwaltung hybrider Projekte in PPM Center.

**Achtung:** In Version 9.30 können Sie die durch Agile Open SDK bereitgestellte Integrationslösung nicht zur Integration von PPM Center-Arbeitszeitnachweisen mit HP Agile Manager verwenden. Wenn diese Integration weiterhin verwenden möchten, müssen Sie bei Version 9.22 bleiben oder das nächste Patch-Release für Version 9.30 abwarten, das diese Integration verfügbar macht.

Weitere Informationen finden Sie im *HP Solution Integrations Guide*.

#### <sup>l</sup> **Neuer SSH2-Client für PPM Center**

Ein neuer SSH2-Client für das HP Deployment Management-Modul von PPM Center unterstützt FIPS 140.2-konforme Verschlüsselungsalgorithmen. Sie können die neue SSH2-Option aus der Dropdownliste **Verbindungsprotokoll** im Fenster **Umgebung** der PPM-Workbench auswählen. Der neue SSH2-Client heißt **SSH2** in der Umgebungs-Verbindungsprotokollliste, der alte SSH2- Client wurde in **SSH2 (Legacy)** umbenannt. Das neue Secure Copy 2 trägt den Namen **Secure Copy 2** in der Umgebungs-Übertragungsprotokollliste, das alte Secure Copy 2 wurde in **Secure Copy 2 (Legacy)** umbenannt.

Weitere Informationen finden Sie im *HP Deployment Management Configuration Guide*.

#### <sup>l</sup> **Von HP bereitgestellte Excel-Berichte für Operational Reporting**

PPM Center Version 9.30 bietet Excel-Versionen der bestehenden Betriebsberichte. Sie können diese Berichte in der PPM Center-Standardschnittstelle ohne Verwendung von BusinessObjects erstellen. Die Excel-Berichte umfassen:

- Bericht "Bedarf im Vergleich zu Kapazität"
- Bericht "Projektstatusliste"
- Bericht "Finanzübersicht"
- Bericht "Arbeitszeiteinhaltung"
- Bericht "ETL-Jobhistorie"

Weitere Informationen finden Sie im *Operational Reporting-Benutzerhandbuch*.

#### <sup>l</sup> **Neue Registerkarten wurden auf der Projektübersichtsseite hinzugefügt**

PPM Center Version 9.30 enthält zwei neue Registerkarten auf der Projektübersichtsseite:

<sup>l</sup> Registerkarte **PEP**. Wenn Sie ein PEP-Profil für ein Projekt erstellen, führt PPM Center Sie zur Registerkarte **PEP** der Projektübersichtsseite, wo Sie die PEP-Profil-Informationen genauso anzeigen und bearbeiten können wie auf der Seite **PEP-Profil**. So können Sie die Projektinformationen und die zugehörigen PEP-Profil-Informationen zentral auf der PEP-Profilinformationen konfigurieren.

Weitere Informationen finden Sie im *HP Project Management-Benutzerhandbuch* oder im *HP Resource Management-Benutzerhandbuch*.

**· Registerkarte Kosten**. Die durch Zusammenführung verschiedener Ansichten der Projektkosten und Finanzdaten neu entstandene Registerkarte **Kosten** der Projektübersichtsseite bietet Projekt-Managern einen umfassenden und zentralen Blick auf Projektbudget, Kosten und Finanzdaten aus der Ressourcen-, Planungs-, Ertragswert- und Abrechnungsperspektive.

Das Vorliegen präziser Finanzinformationen auf Projektebene erlaubt es Projekt-Managern, den Projektkostenstatus zusammen mit anderen Aspekten eines Projekts zu überwachen, um die terminplan- und budgetgerechte Fertigstellung zu gewährleisten.

Die Registerkarte **Kosten** enthält vier Ansichten, die in der folgenden Tabelle beschrieben sind:

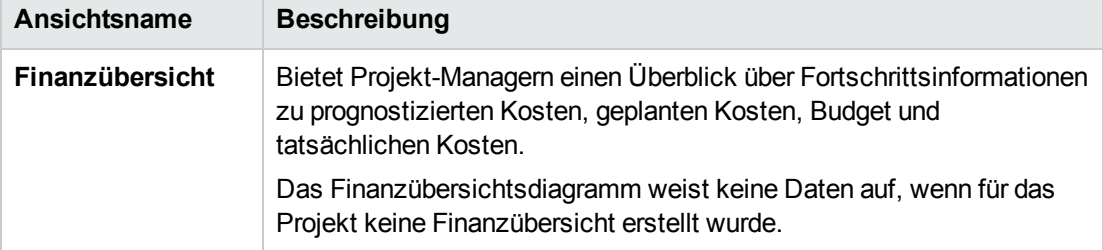

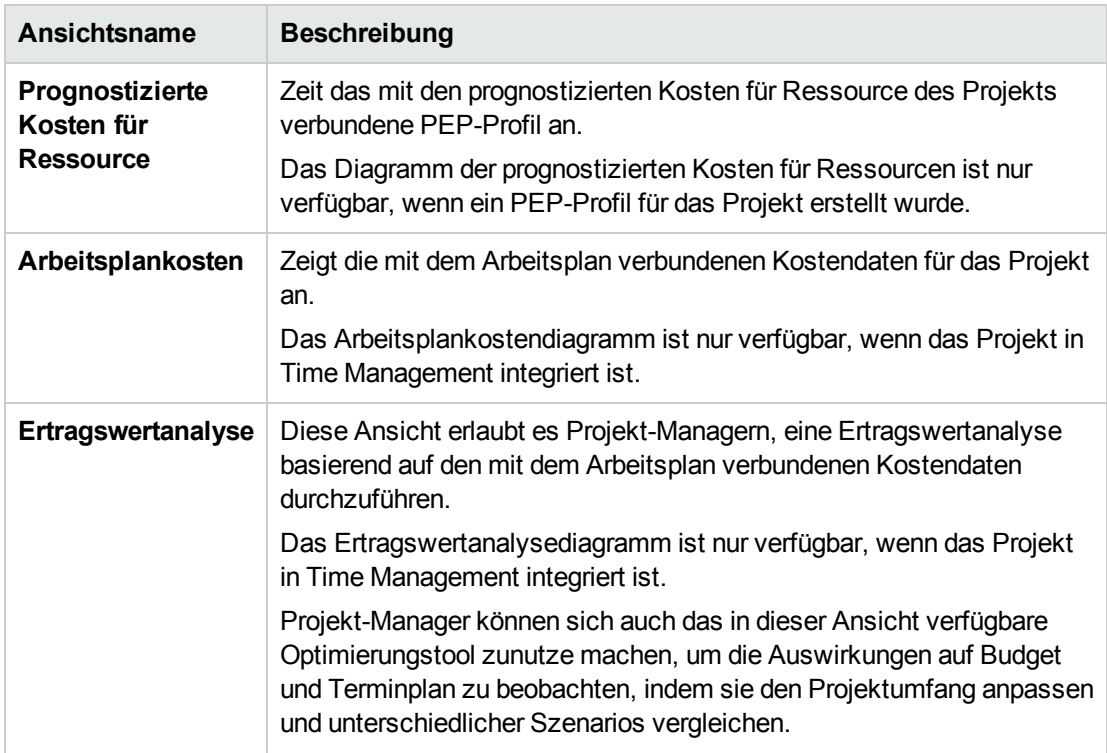

<span id="page-10-0"></span>Weitere Informationen finden Sie im *HP Project Management-Benutzerhandbuch*.

### Erweiterungen

In Version 9.30 wurden die folgenden Erweiterungen implementiert:

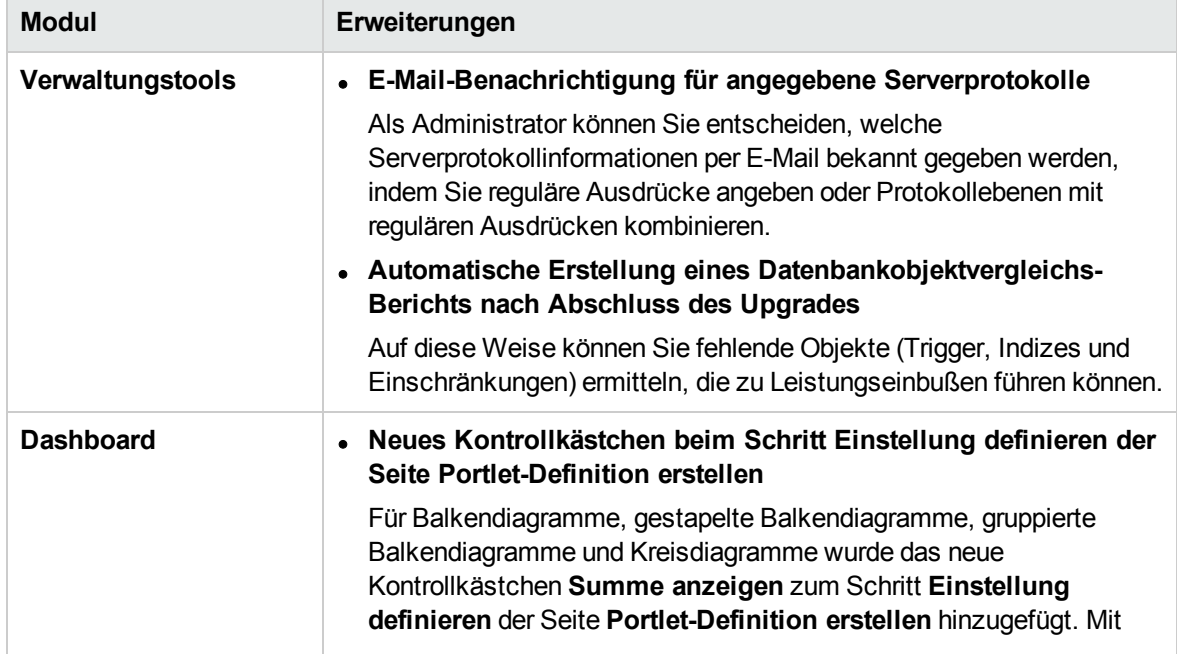

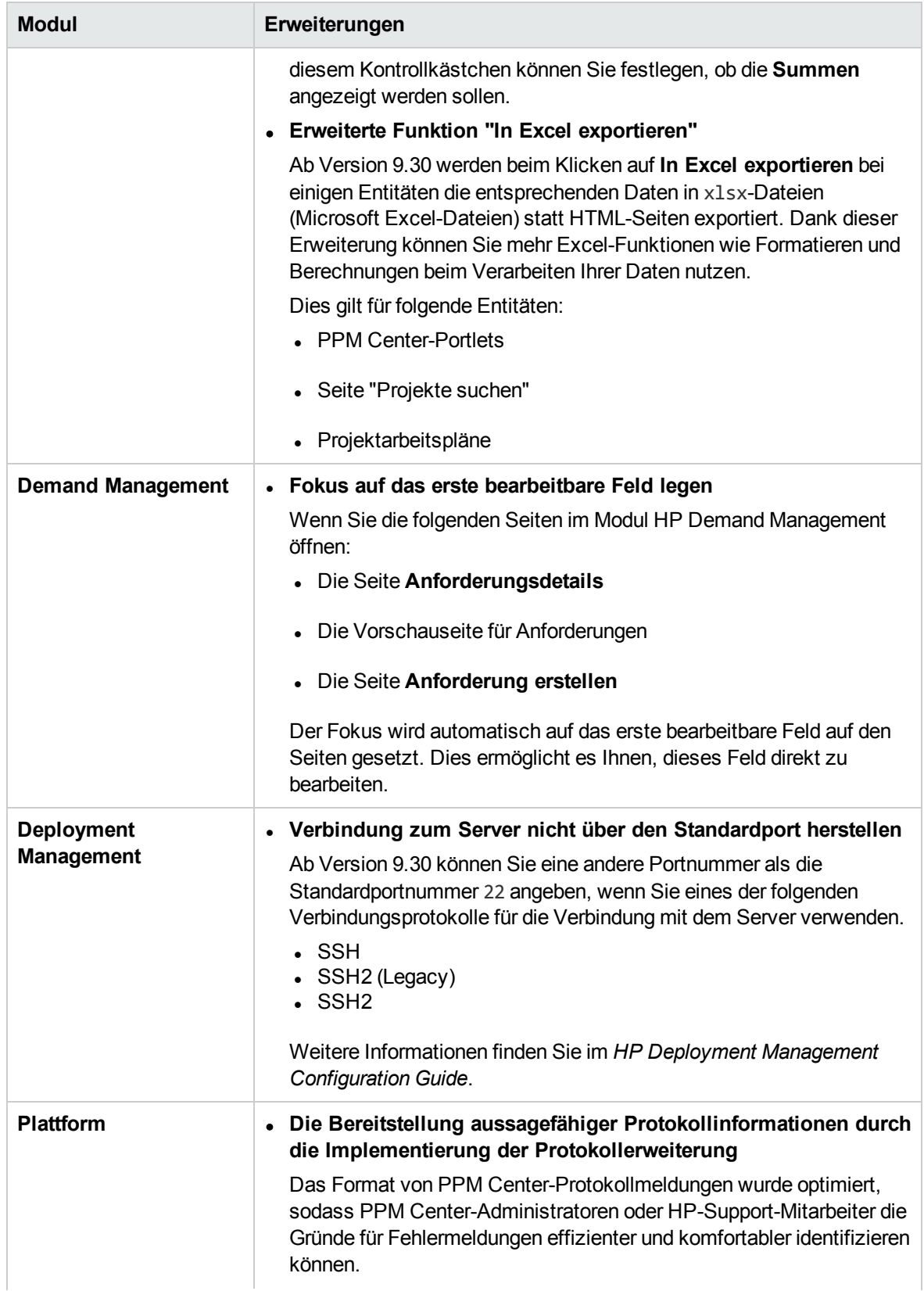

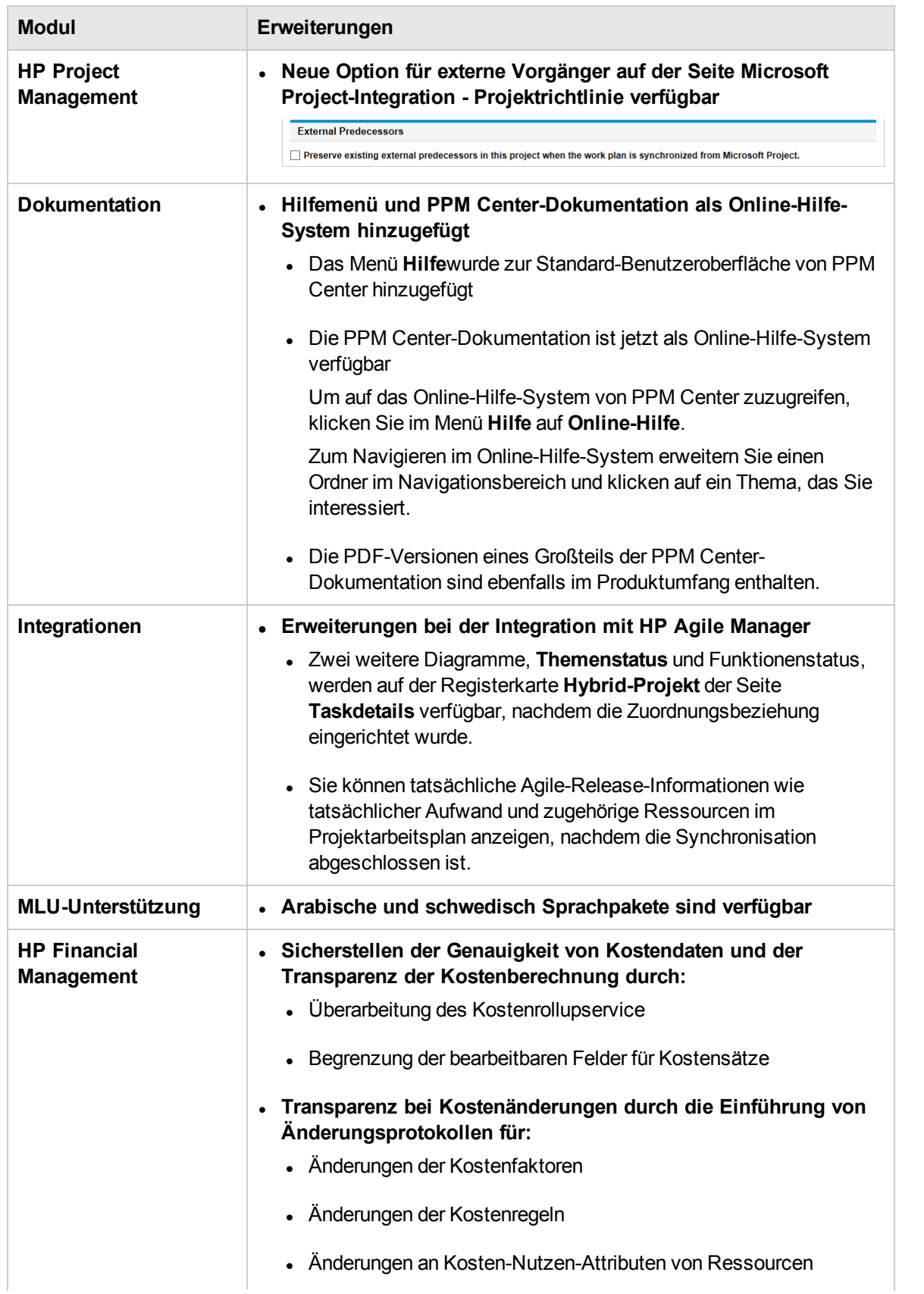

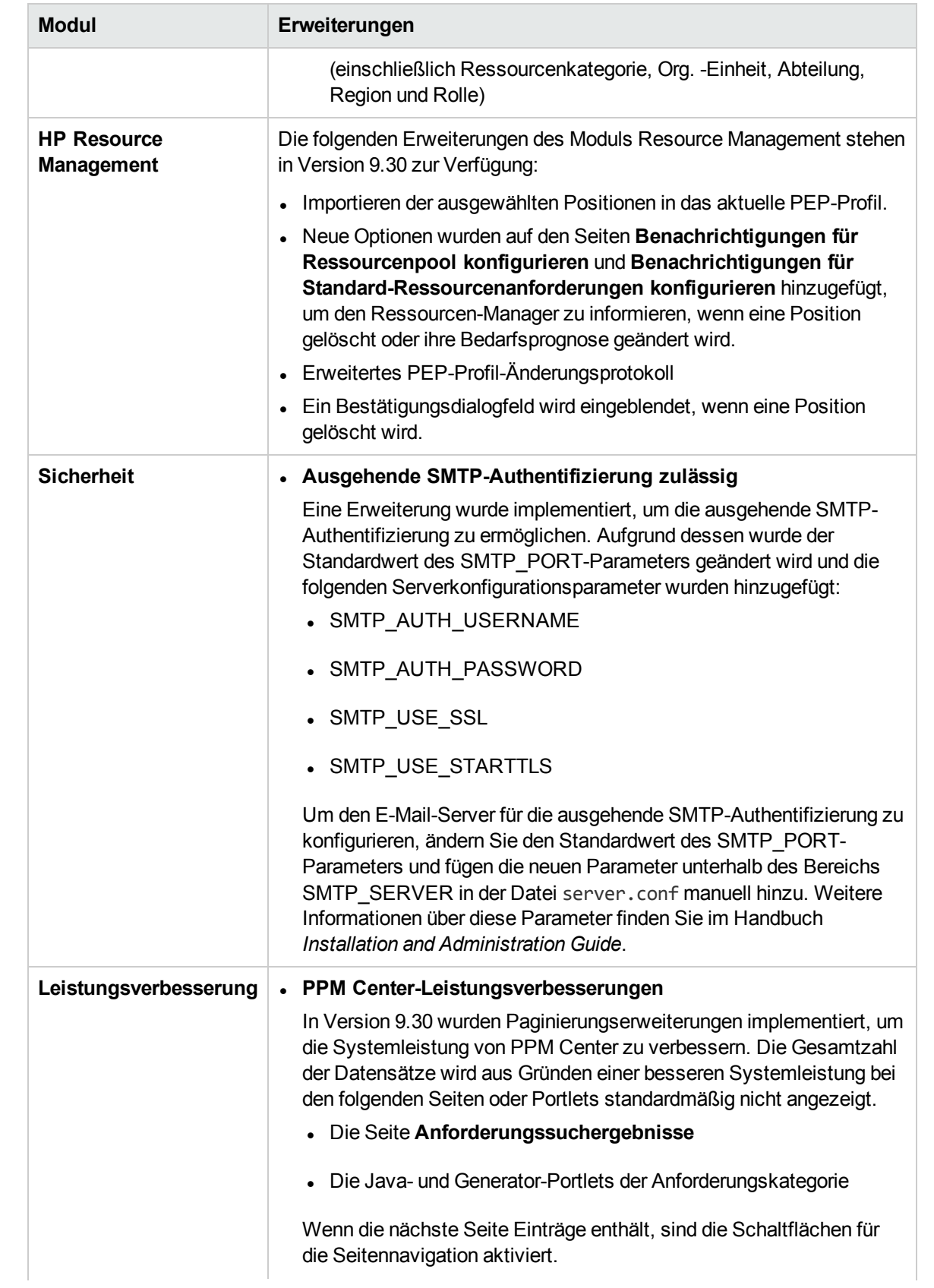

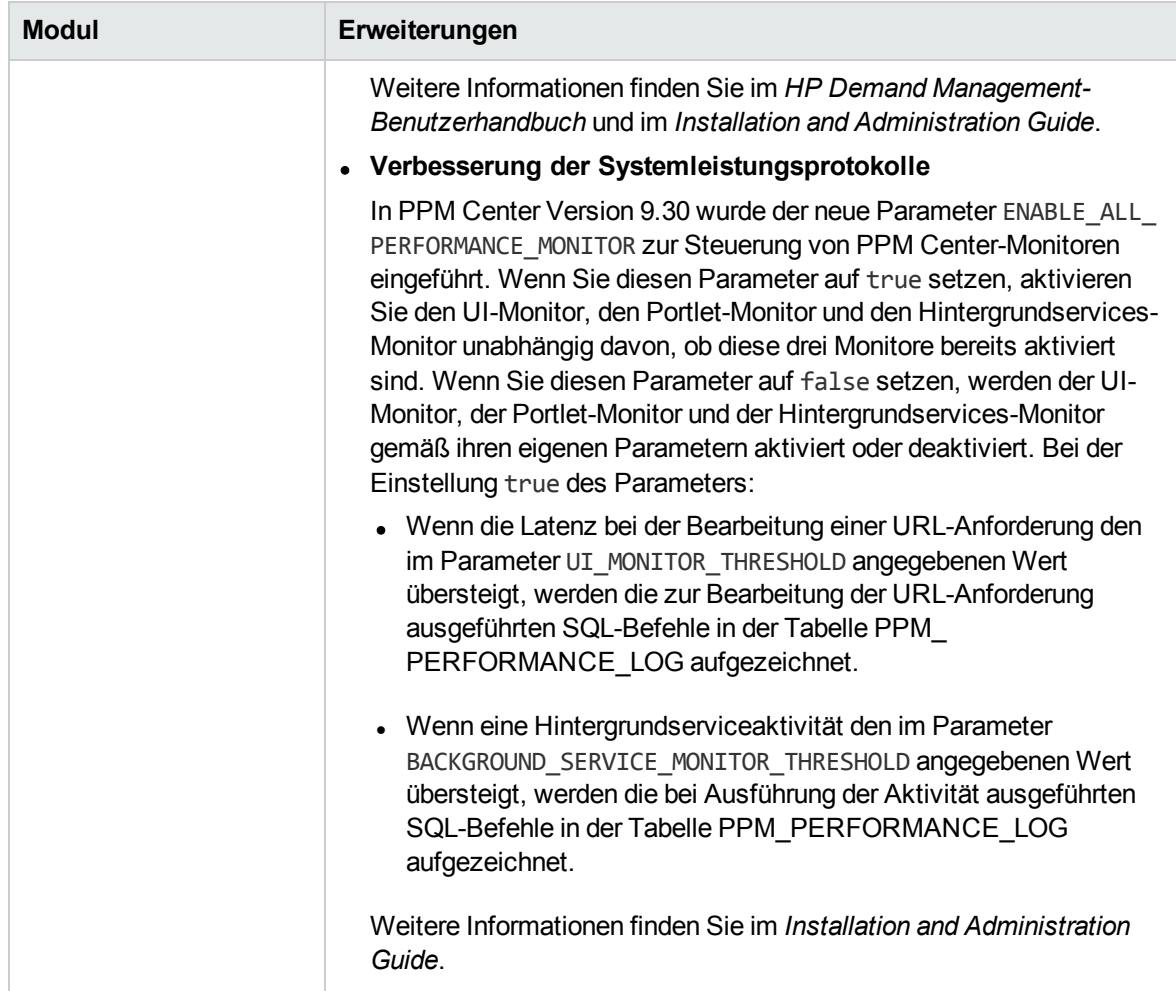

### <span id="page-14-0"></span>Zertifizierungen

Die folgenden Zertifizierungen sind in PPM Center Version 9.30 enthalten:

• Unterstützung für IPv6

Weitere Informationen über die Aktivierung der IPvt6-Unterstützung finden Sie im Handbuch *Installation and Administration Guide*.

- Unterstützung für Microsoft® Windows® Server 2012 R2 (Standard und Enterprise Edition, 64-Bit) als PPM-Server-Plattform
- Unterstützung für Red Hat Enterprise Linux 6.4 (32-Bit und 64-Bit) als PPM-Server-Plattform
- Unterstützung für Java SE Development Kit (JDK) 7u45 (1.7.0 Update 45) oder höheres Update (erhältlich bei Oracle)
- Unterstützung für VMware ESXi Server Version 5.5 Partition als PPM-Server-Plattform
- Unterstützung für Java 1.7.0 Update 51 oder späteres Update (32-Bit und 64-Bit) für alle unterstützten Browser
- Unterstützung für Microsoft® Windows® 8.1 Enterprise Edition (32-Bit und 64-Bit) als PPM Center-Clientplattform
- Unterstützung für Apache HTTP 2.4 als externen Webserver
- Unterstützung für Microsoft IIS 8.5 als externen Webserver auf der Microsoft® Windows® Server 2012 R2-Plattform
- <sup>l</sup> Unterstützung für Oracle 11.2.0.4 (Standard und Enterprise Edition, RAC und Nicht-RAC) auf allen PPM-Server-Plattformen
- Unterstützung für folgende Browser:
	- <sup>l</sup> Internet Explorer 11 unter Microsoft® Windows® 7 und 8.1 Enterprise Edition (32-Bit und 64-Bit)
	- Mozilla Firefox ESR 24.0
	- Google Chrome 36 oder höher

<span id="page-15-0"></span>Weitere Informationen finden Sie in der *System Requirements and Compatibility Matrix* für PPM Center Version 9.30 (auch verfügbar auf der HP-Website [Software](http://support.openview.hp.com/selfsolve/manuals) Product Manuals).

## Hinweise zu Aktualisierungen

Beachten Sie beim Upgrade von Version 9.1x auf Version 9.30 die Auswirkungen in den folgenden Bereichen:

**Aktualisierungsprozess.** Spezifische Informationen zu den Auswirkungen des Aktualisierungsprozesses auf Ihre bestehende PPM Center-Instanz finden Sie in ["Aktualisierungsauswirkungen"](#page-17-0) auf Seite 18.

In diesem Kapitel werden außerdem Änderungen am PPM Center-Datenmodell und den PPM Center-Entitäten beschrieben. Diese wirken sich möglicherweise auf die in Ihrer PPM Center-Instanz eingeführten Anpassungen aus.

**. Systemverwaltung.** Themen, die PPM Center-Systemadministratoren oder Datenbankadministratoren betreffen, werden in ["Systemanforderungs-](#page-28-0) und [Konfigurationsaktualisierungen"](#page-28-0) auf Seite 29 erläutert.

## <span id="page-16-0"></span>Geänderte und neue Dokumententitel

Die folgende Tabelle enthält die Titeländerungen der Dokumentation zu PPM Center Version 9.30.

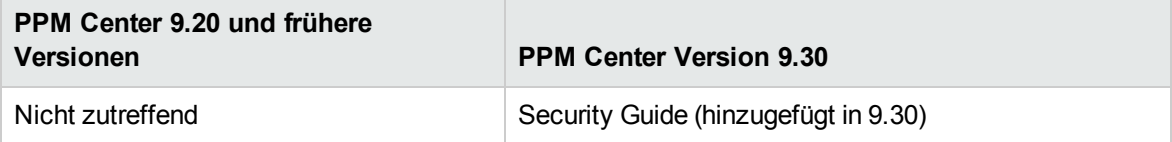

## <span id="page-16-1"></span>Zugehörige Informationen

Die folgenden Dokumente enthalten detaillierte Informationen zur Installation, Konfiguration und Anpassung dieser Version:

- <sup>l</sup> *Installation and Administration Guide*
- <sup>l</sup> *Upgrade Guide*
- <sup>l</sup> *System Requirements and Compatibility Matrix*
- <sup>l</sup> *Customizing the Standard Interface*
- <sup>l</sup> *Erste Schritte*

Zusätzliche Informationen finden Sie außerdem in der Dokumentation zu den folgenden PPM Center-Produktbereichen:

- HP Demand Management
- HP Deployment Management
- HP Financial Management
- HP Portfolio Management
- HP Project Management
- HP Program Management
- HP Resource Management
- HP Time Management
- Application Lifecycle Management
- HP Center Management for Quality Center
- HP Document Management
- Webservices
- Operational Reporting

# <span id="page-17-0"></span>Kapitel 2: Aktualisierungsauswirkungen

In diesem Kapitel werden die Auswirkungen des Aktualisierungsprozesses sowie die daraus resultierenden Änderungen des PPM Center-Datenmodells und der -Entitäten beschrieben. Die aufgeführten Tabellen enthalten zudem Angaben zum Aktualisierungspfad und zur Kompatibilität von Drittanbieterprodukten mit der PPM Center-Datenbank sowie mit -Erweiterungen und -Migratoren.

- <sup>l</sup> ["Aktualisierungspfad"](#page-17-1) unten
- <sup>l</sup> ["Benutzerdefinierte](#page-24-1) Lösungen" auf Seite 25
- <sup>"</sup>Änderungen des [Datenmodells"](#page-24-2) auf Seite 25
- <span id="page-17-1"></span>• ["Änderungen](#page-26-0) der Entitäten" auf Seite 27

## Aktualisierungspfad

Damit Sie die Aktualisierung auf PPM Center Version 9.30 durchführen können, muss PPM Center Version 9.20 (mit oder ohne Service Packs) installiert sein. Falls eine frühere Version installiert ist, müssen Sie zunächst eine Aktualisierung auf Version 9.20 und anschließend auf PPM Center Version 9.30 durchführen. Informationen zur Aktualisierung auf Version 9.20 finden Sie im *Upgrade Guide* zu Version 9.20.

Beachten Sie, dass sich Änderungen der unterstützten Versionen von Drittanbieterprodukten, wie z. B. Oracle®-Datenbanksoftware, auf Ihr Upgrade auswirken können. Informationen zur Festlegung und Planung Ihrer Upgradeumgebungen finden Sie in den Dokumentationen *Installation and Administration Guide* und *System Requirements and Compatibility Matrix*.

### <span id="page-17-2"></span>Oracle-Datenbankkompatibilität

Die folgenden Tabellen bieten einen Überblick über die unterstützten Oracle-Datenbankversionen für den PPM-Server in PPM Center Version 9.1x, 9.2x und 9.30. Weiterführende spezifische Informationen zu diesen Versionen finden Sie im Dokument *System Requirements and Compatibility Matrix* der jeweiligen Version.

Die hellgrau unterlegten Bereiche der folgenden Tabellen enthalten die Umgebungen, die in PPM Center Version 9.30 *nicht* unterstützt werden. Nicht grau unterlegte Bereiche zeigen von PPM Center Version 9.30 unterstützte Kombinationen, die mit zuvor unterstützten Umgebungen übereinstimmen können.

**Hinweis:** Alle installierten Oracle-Versionen müssen die neuesten Patches enthalten und die Richtlinien des aktuellsten *Critical Patch Update* befolgen. Diese Informationen sind erhältlich unter [https://metalink.oracle.com](https://metalink.oracle.com/).

- <sup>l</sup> "Microsoft [Windows"](#page-18-0) auf der nächsten Seite
- <sup>l</sup> "Oracle" auf der [nächsten](#page-18-1) Seite
- ["HP-UX"](#page-19-0) auf Seite 20
- <sup>l</sup> "IBM AIX" auf der [nächsten](#page-19-1) Seite
- <sup>l</sup> "Red Hat [Linux"](#page-20-0) auf Seite 21
- <span id="page-18-0"></span><sup>l</sup> ["SUSE](#page-20-1) Linux" auf Seite 21

### Microsoft Windows

**Tabelle 2-1. Unterstützung von Oracle-Datenbanken und Microsoft Windows-Plattformen inPPM CenterVersion 9.1x, 9.2x und 9.30**

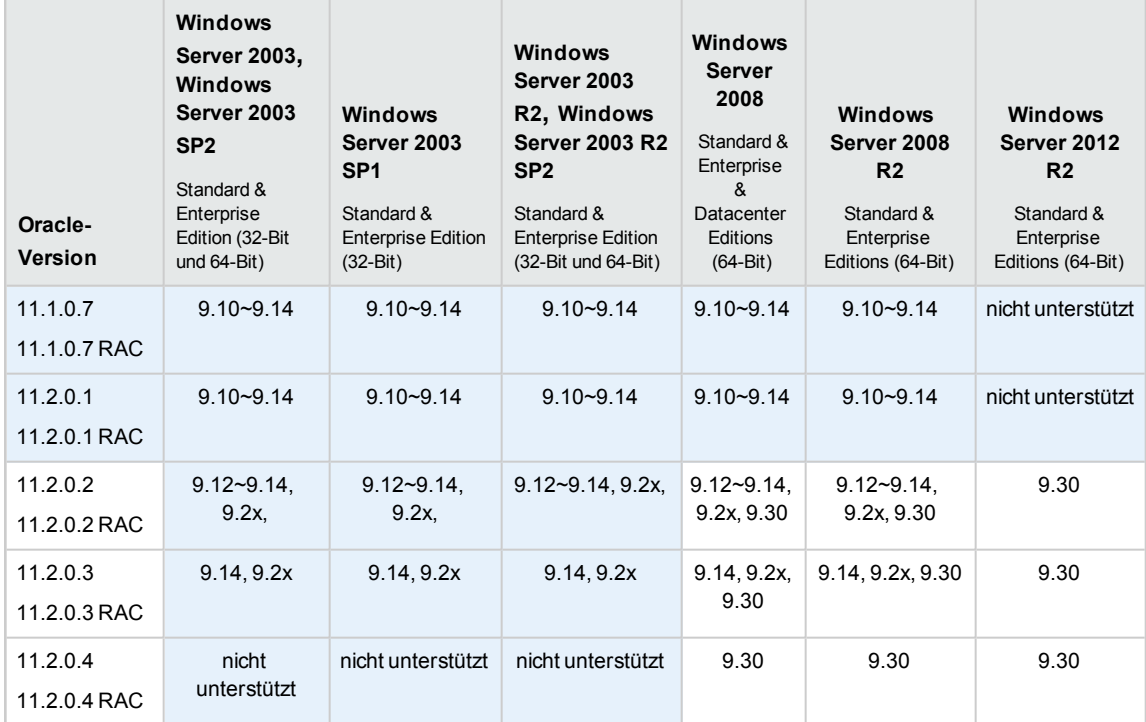

### <span id="page-18-1"></span>Oracle

#### **Tabelle 2-2. Unterstützung von Oracle-Datenbanken und Oracle-Plattformen in PPM Center Version 9.1x, 9.2x und 9.30**

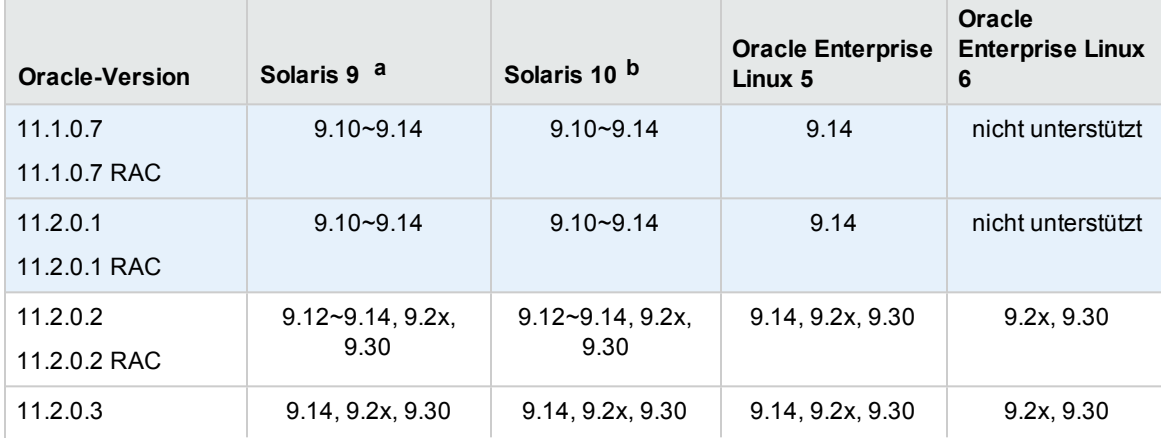

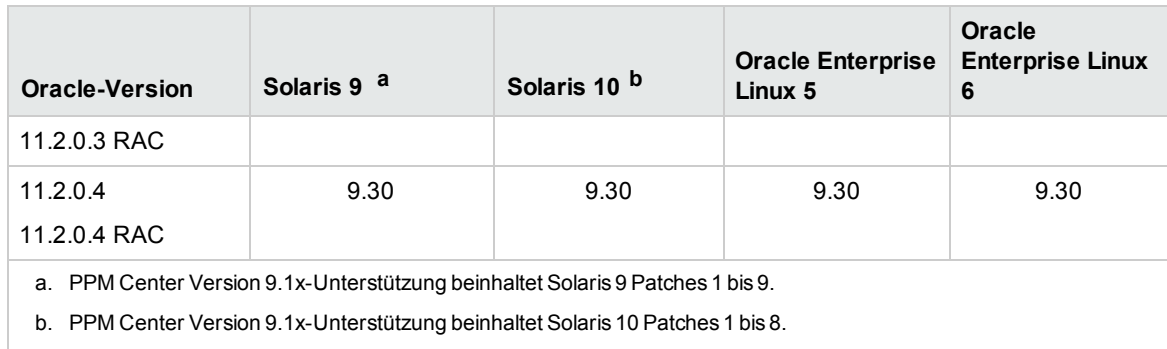

### <span id="page-19-0"></span>HP-UX

#### **Tabelle 2-3. Unterstützung von Oracle-Datenbanken und HP UX-Plattformen inPPM CenterVersion 9.1x, 9.2x und 9.30**

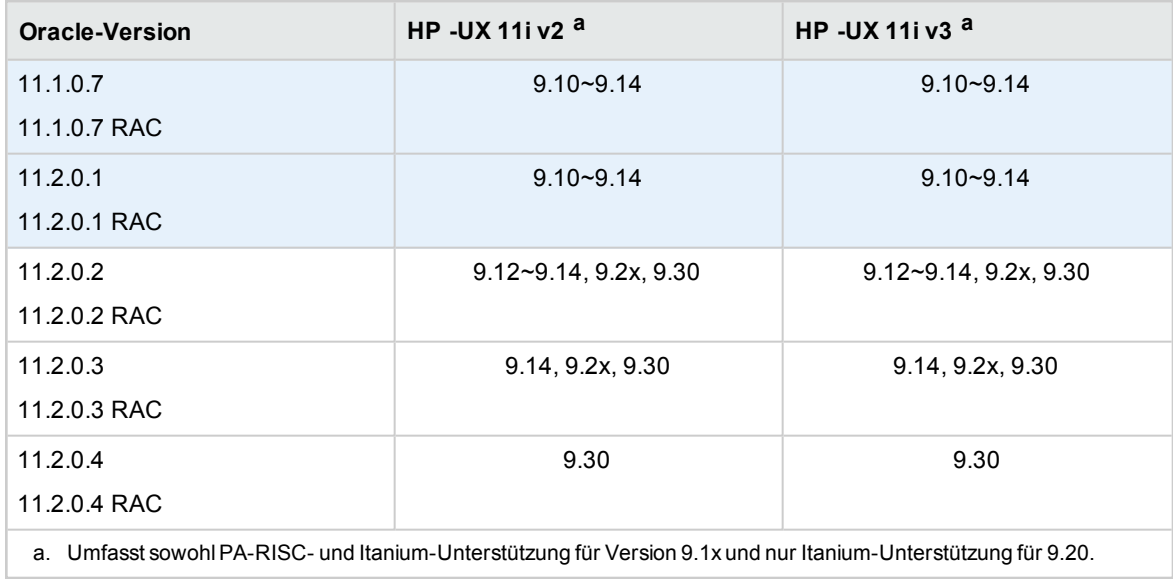

### <span id="page-19-1"></span>IBM AIX

#### **Tabelle 2-4. Unterstützung von Oracle-Datenbanken und IBM AIX-Plattformen in PPM CenterVersion 9.1x, 9.2x und 9.30**

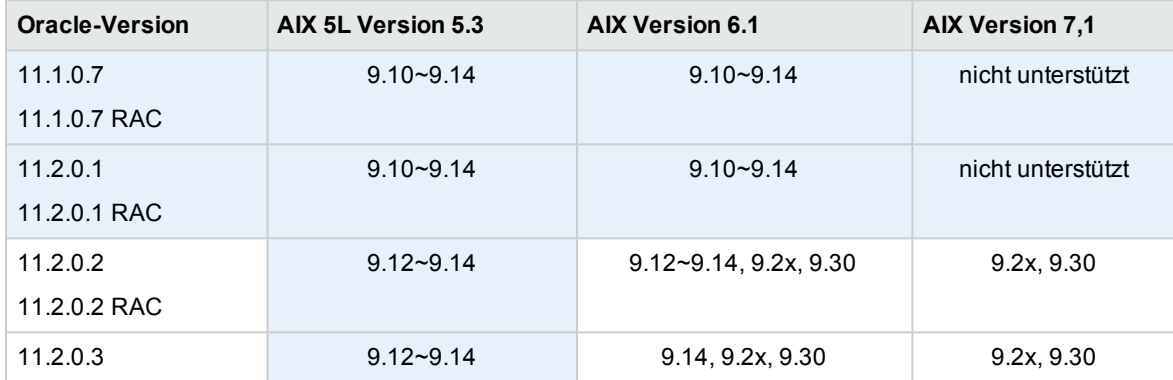

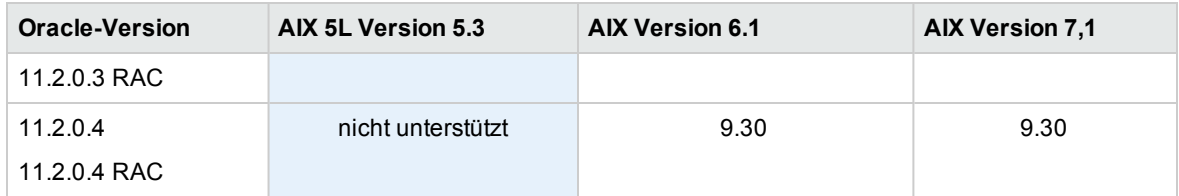

### <span id="page-20-0"></span>Red Hat Linux

**Tabelle 2-5. Unterstützung von Oracle-Datenbanken und Red Hat Linux-Plattformen in PPM CenterVersion 9.1x, 9.2x und 9.30**

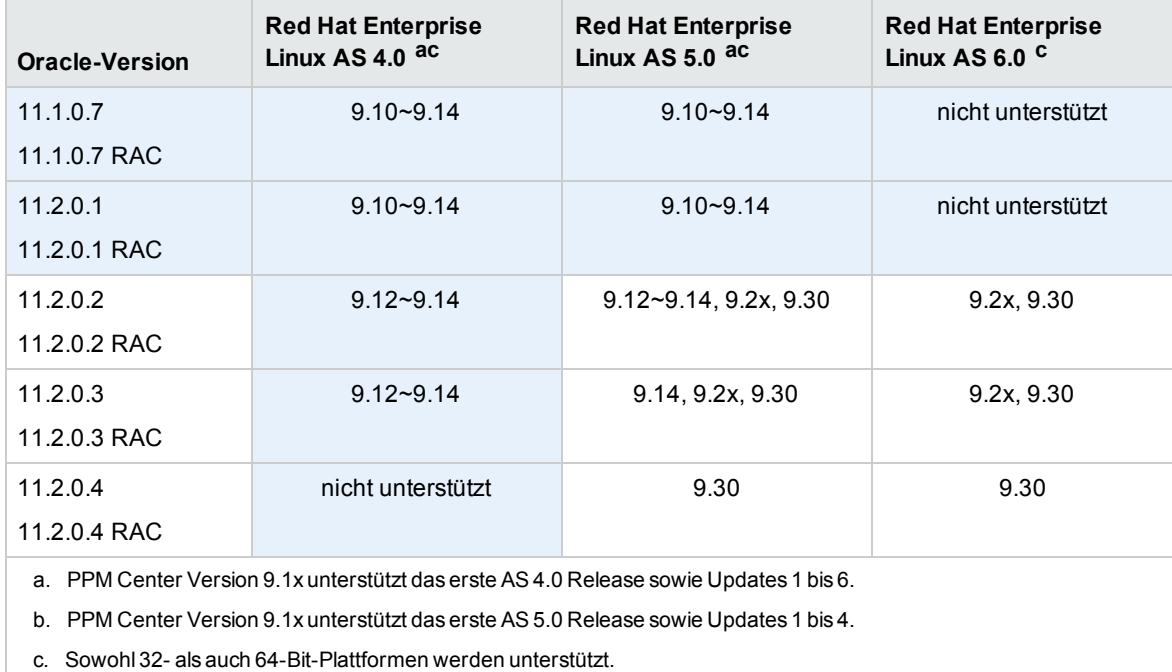

### <span id="page-20-1"></span>SUSE Linux

**Tabelle 2-6. Unterstützung von Oracle-Datenbanken und SUSE Linux-Plattformen in PPM CenterVersion 9.1x, 9.2x und 9.30**

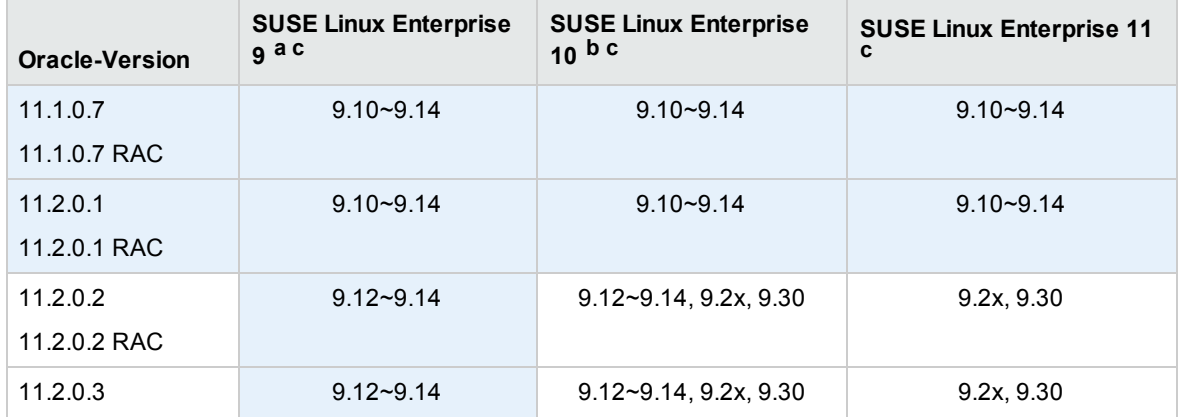

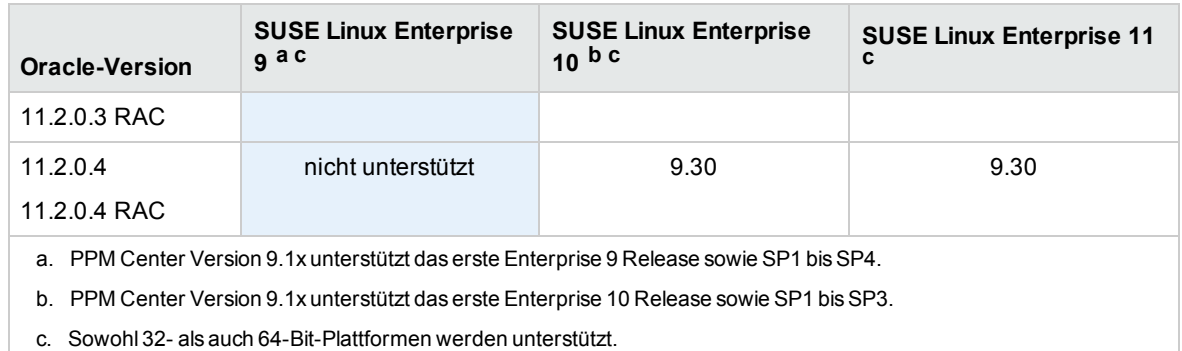

### <span id="page-21-0"></span>Kompatibilität von Erweiterungen und Migratoren

- "HP Deployment [Management](#page-21-1) Extension for Oracle E-Business Suite" unten
- <span id="page-21-1"></span>• "HP Object Migrator und Mercury GL Migrator" auf der [nächsten](#page-22-0) Seite
- "HP Deployment [Management](#page-24-0) Extension for Oracle Technology" auf Seite 25

### HP Deployment Management Extension for Oracle E-Business Suite

Tabelle 2-7 listet die Versionen der Oracle E-Business Suite auf, die von den verschiedenen Versionen der HP Deployment Management Extension for Oracle E-Business Suite und PPM Center unterstützt werden.

Versionen, die von PPM Center Version 9.30 *nicht* unterstützt werden, sind hellgrau unterlegt dargestellt. Nicht grau unterlegte Bereiche zeigen Kombinationen, die von dieser Version von PPM Center unterstützt werden.

**Tabelle 2-7. Versionen von Oracle E-Business Suite und HP Deployment Management Extension for Oracle E-Business Suite, die von verschiedenen PPM Center-Versionen unterstützt werden**

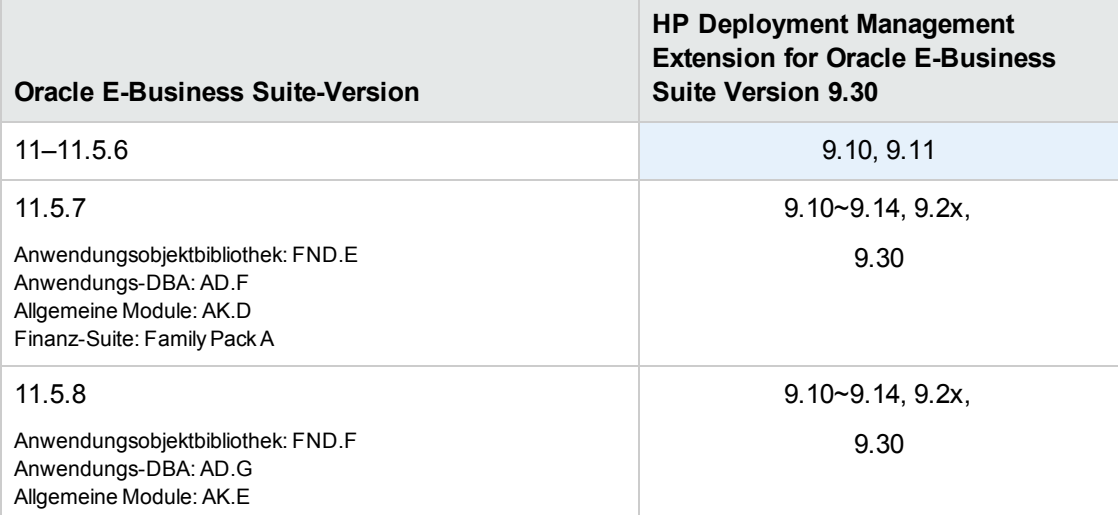

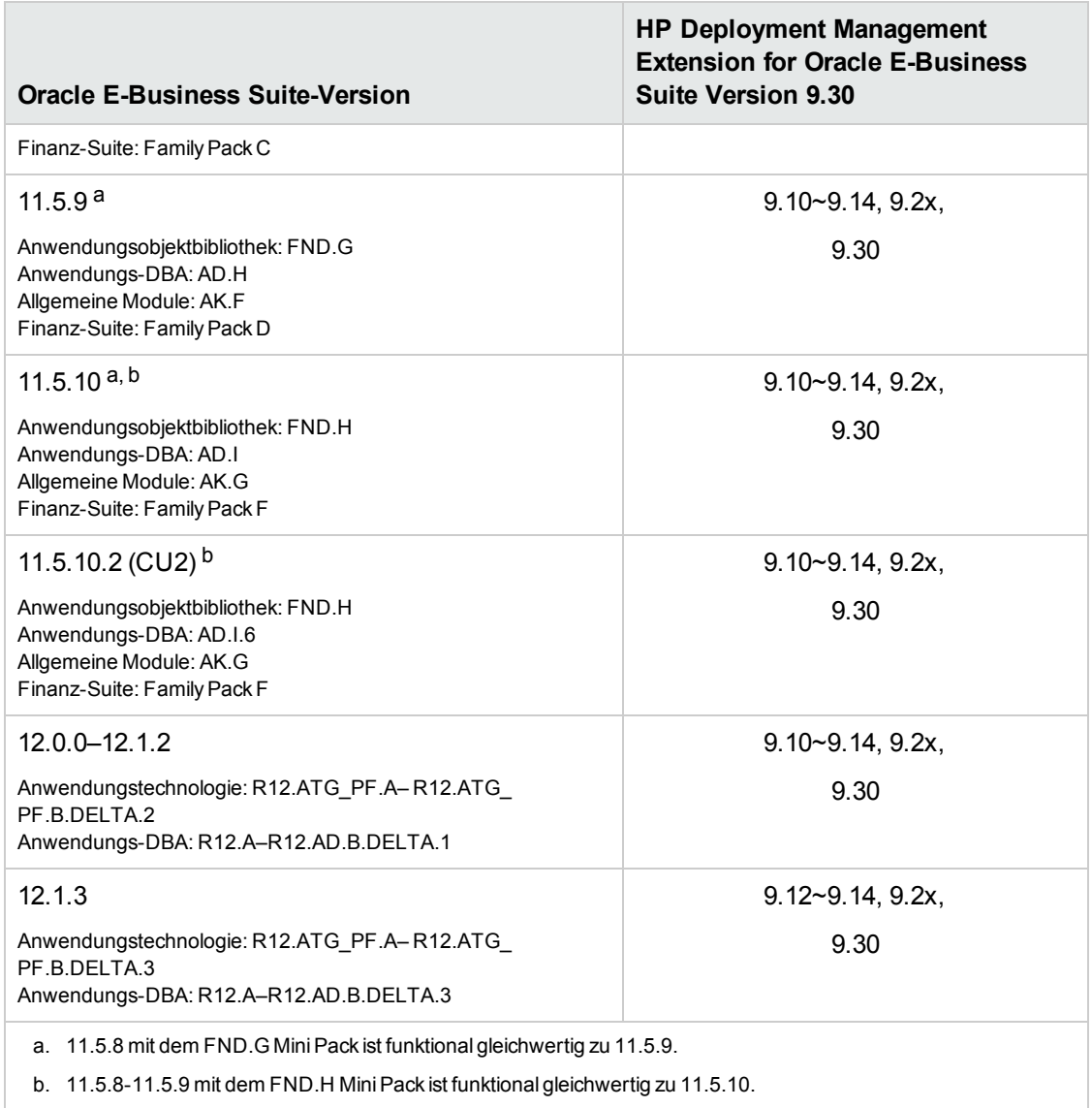

### <span id="page-22-0"></span>HP Object Migrator und Mercury GL Migrator

Tabelle 2-8 listet die Versionen der Oracle E-Business Suite auf, die von den verschiedenen Versionen der Migratoren und HP Deployment Management Extension for Oracle E-Business Suite unterstützt werden.

Versionen, die von PPM Center Version 9.30 *nicht* unterstützt werden, sind hellgrau unterlegt dargestellt. Nicht grau unterlegte Bereiche zeigen Kombinationen, die von dieser Version von PPM Center unterstützt werden.

**Tabelle 2-8. Versionen von Oracle E-Business Suite und HP Migrator, die von HP Deployment Management Extension for Oracle E-Business Suite in den Versionen 9.1x, 9.2x und 9.30 unterstützt werden**

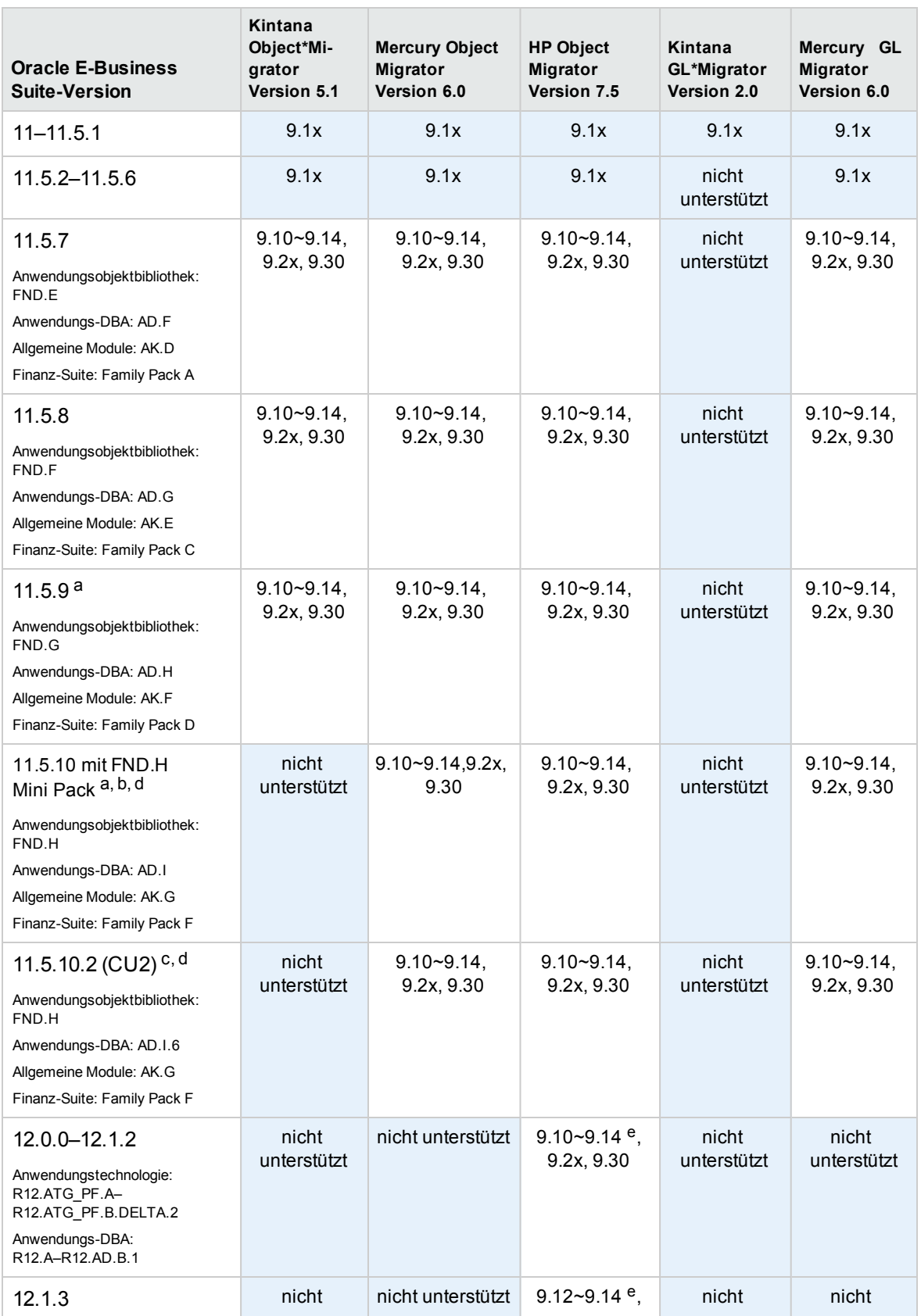

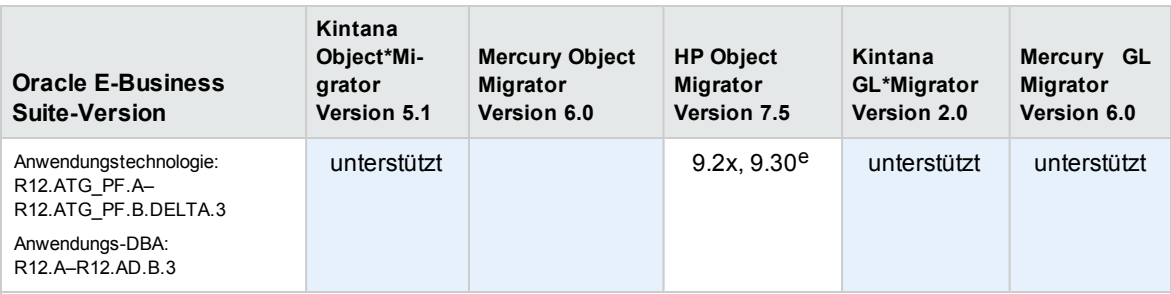

a. 11.5.8 mit dem FND.G Mini Pack ist funktional gleichwertig zu 11.5.9.

b. 11.5.8-11.5.9 mit dem FND.H Mini Pack ist funktional gleichwertig zu 11.5.10 (für HP Object Migrator).

11.5.8-11.5.9 mit dem Finanz-Suite Family Pack F ist funktional gleichwertig zu 11.5.10 (für HP GL Migrator).

 c. Weitere Informationen finden Sie in der Readme-Datei von HP Object Migrator Oracle Oracle Apps Version 11.5.10.2 Compatibility Patch (#174141).

Die Unterstützung der Oracle Applications E-Business Suite Version 11.5.10 mit der 10G-Datenbankversion erfordert die Installation von Patch 154770. Weitere Informationen finden Sie in der Readme-Datei von HP Object Migrator Version 6.0 Database version 10G Compatibility Patch (#154770).

<span id="page-24-0"></span>e. Durch Anwendung des Patch auf Object Migrator 7.5 wird Kompatibilität mit R12.1.2 erzielt.

### HP Deployment Management Extension for Oracle Technology

An der Unterstützung von HP Deployment Management Extension for Oracle Technologie hat sich in dieser Version von PPM Center nichts geändert. Nach einer Aktualisierung muss jedoch die neue Version der Erweiterung installiert werden.

## <span id="page-24-1"></span>Benutzerdefinierte Lösungen

Wie bei jeder Aktualisierung besteht die Gefahr, dass benutzerdefinierte Lösungen nach Abschluss der Aktualisierung nicht ordnungsgemäß ausgeführt werden. Überprüfen Sie bestehende benutzerdefinierte Anpassungen sorgfältig, bevor Sie die Aktualisierung durchführen. Durch die neuen Funktionen und Eigenschaften dieser Version werden Ihre Anpassungen möglicherweise überflüssig.

## <span id="page-24-2"></span>Änderungen des Datenmodells

<span id="page-24-3"></span>In diesem Abschnitt werden die wesentlichen Änderungen am Datenmodell dieser Version im Vergleich zu Version 9.20 beschrieben.

### Tabellen

Tabelle 2-9 enthält die Änderungen an Tabellen in PPM Center Version 9.30 im Vergleich zu Version 9.2x. Einige Tabellen sind neu, ein paar der vorhandenen Tabellen wurden geändert.

#### **Tabelle 2-9. Änderungen an Tabellen in Version 9.30**

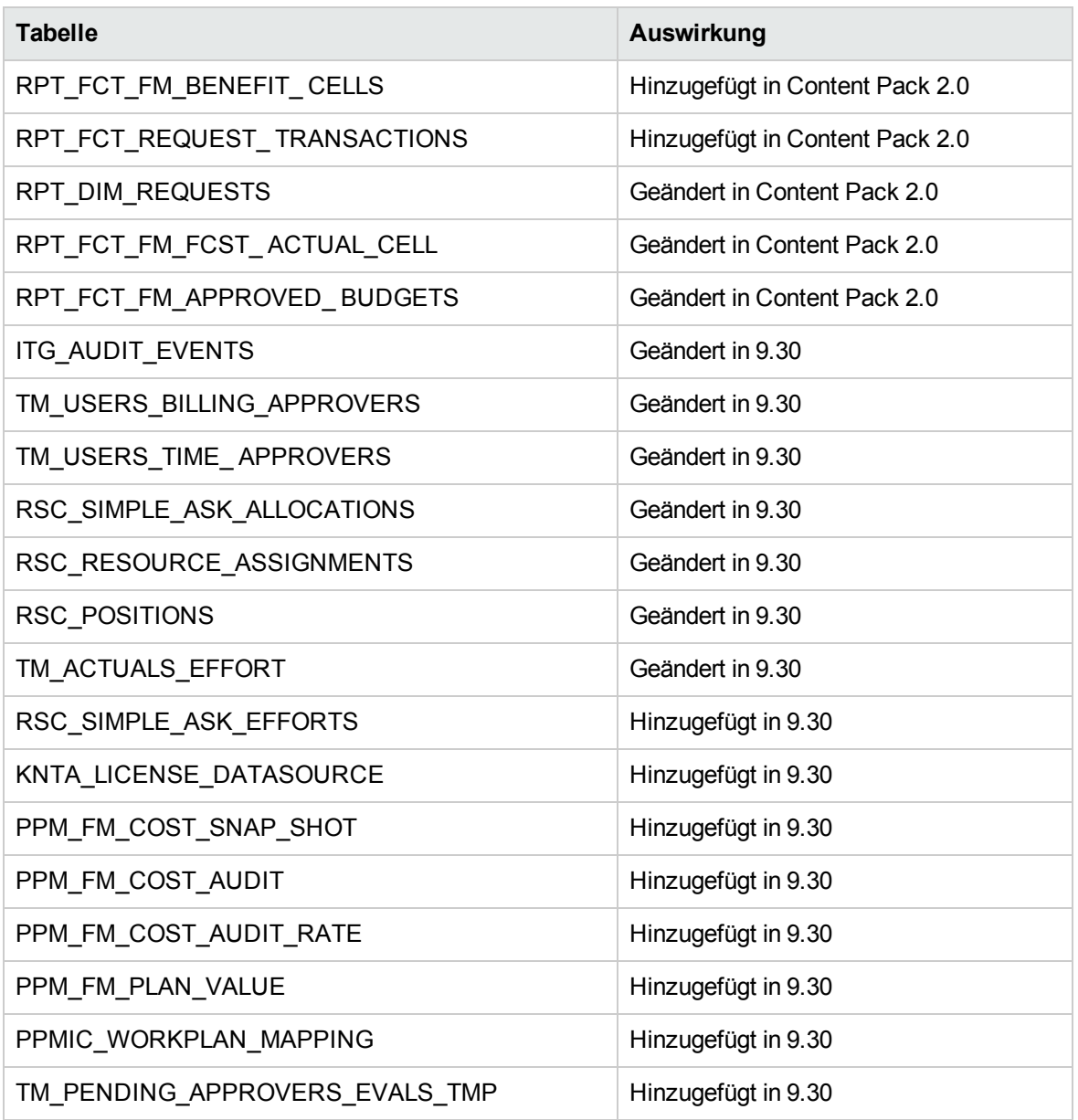

### <span id="page-25-0"></span>Ansichten

Tabelle 2-10 enthält eine Aufstellung der Ansichten, die in PPM Center Version 9.30 geändert oder hinzugefügt wurden.

**Tabelle 2-10. Änderungen an Ansichten in Version 9.30**

| Anzeigen                               | Auswirkung                      |
|----------------------------------------|---------------------------------|
| RPT_REQ_ <request_type></request_type> | Hinzugefügt in Content Pack 2.0 |
| RPT TC <table component=""></table>    | Hinzugefügt in Content Pack 2.0 |

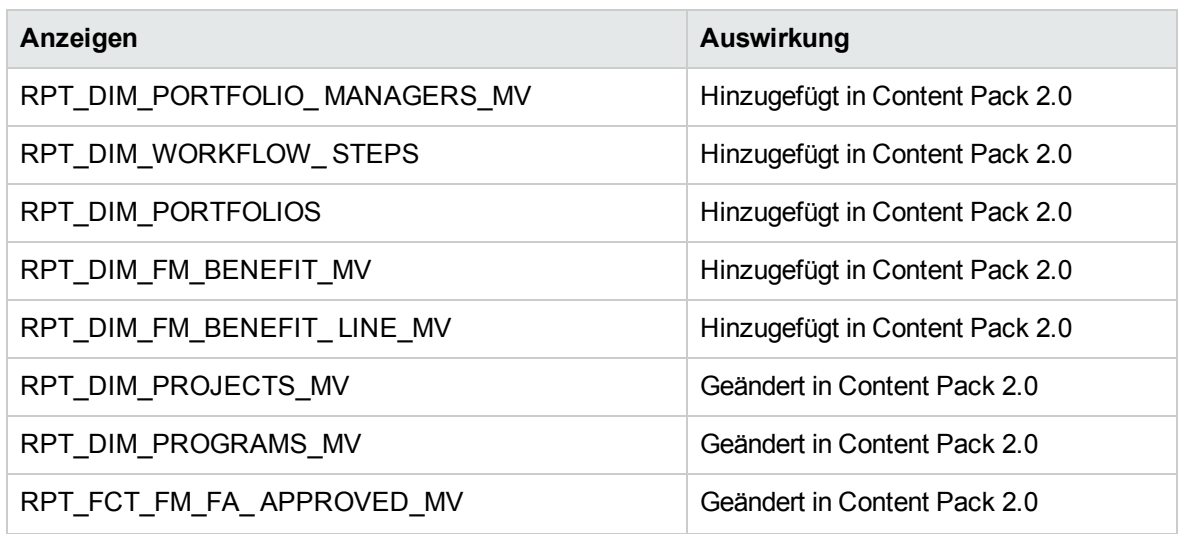

<span id="page-26-0"></span>Weitere Informationen über Änderungen an Datentabellen finden Sie im *Data Model Guide* für PPM Center Version 9.30.

# Änderungen der Entitäten

In diesem Abschnitt werden die grundlegenden Änderungen an den von HP bereitgestellten Entitäten dieser Version im Vergleich zu Version 9.20 dargestellt: Zugriffserteilungen, Lizenzen, Portlets, Berichtstypen, Anforderungstypen, Sonderbefehle, Token, Validierungen und Workflows. Einige Änderungen wurden, wie angegeben, in den Service Packs oder kleineren Releases eingeführt.

- <sup>l</sup> "Änderungen an [Hintergrundservices"](#page-26-1) unten
- <sup>l</sup> "Änderungen an [Berichtstypen"](#page-26-2) unten
- <span id="page-26-1"></span><sup>l</sup> "Änderungen an [Sonderbefehlen"](#page-27-0) auf der nächsten Seite

### Änderungen an Hintergrundservices

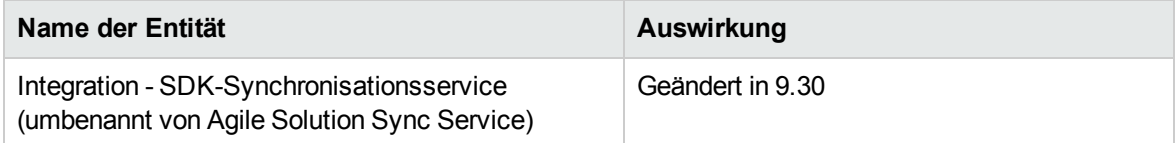

### <span id="page-26-2"></span>Änderungen an Berichtstypen

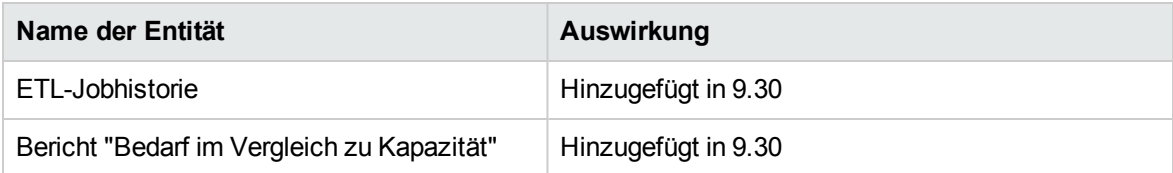

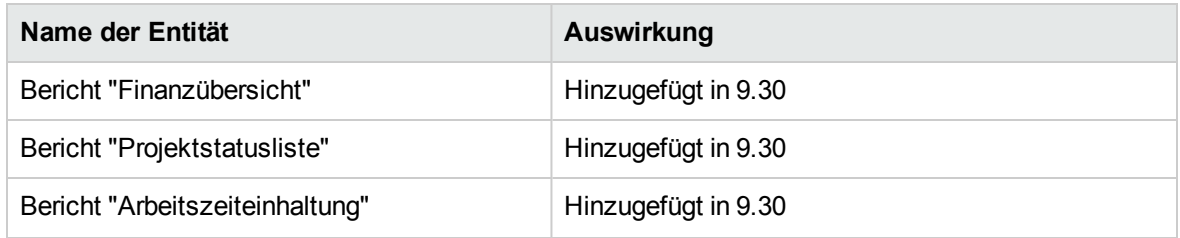

## <span id="page-27-0"></span>Änderungen an Sonderbefehlen

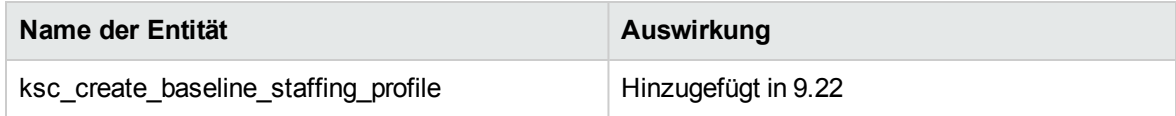

# <span id="page-28-0"></span>Kapitel 3: Systemanforderungs- und Konfigurationsaktualisierungen

In diesem Kapitel werden die Systemsoftware- und Konfigurationsänderungen für PPM Center Version 9.30 erläutert (sofern nicht anders angezeigt).

<span id="page-28-1"></span>**Hinweis:** Detaillierte Informationen zu den Plattformumgebungen finden Sie in der *System Requirements and Compatibility Matrix*.

## Änderungen der Datei server.conf

In diesem Abschnitt werden die Änderungen an den Serverkonfigurationsparametern (in der Datei server.conf) in Version 9.30 beschrieben.

Die in [Tabelle](#page-28-2) 3-1 aufgelisteten Serverkonfigurationsparameter wurden entweder hinzugefügt oder geändert (ein Parameter wird beispielsweise für andere Zwecke verwendet oder die gültigen Werte wurden geändert). Weitere Informationen über diese Parameter finden Sie im Handbuch *Installation and Administration Guide*.

| Parametername                                   | Änderungshistorie | <b>Beschreibung</b>                                                                                                    |
|-------------------------------------------------|-------------------|----------------------------------------------------------------------------------------------------|
| TABLE_COMP_USE_<br><b>LEGACY</b>                | Entfernt in 9.30  | Legt fest, ob das ursprüngliche Layout einer<br>Tabellenkomponente verwendet wird. Ist<br>dieser Parameter auf true gesetzt, wird das<br>ursprüngliche Layout angewendet.                  |
| ENABLE UNNAMED<br>RESOURCE<br><b>ALLOCATION</b> | Entfernt in 9.30  | Ist dieser Parameter auf true gesetzt, ist die<br>Zuweisung nicht benannter Ressourcen<br>möglich.                                                                                         |
|                                                 |                   | Nur wenn beide der folgenden Bedingungen<br>erfüllt sind, kann ein Benutzer Zusagen für<br>Zuweisungen machen:                                                                             |
|                                                 |                   | • Der Parameter ist auf true gesetzt und                                                                                                    |
|                                                 |                   | • der Benutzer verfügt über die<br>Zugriffserteilung Resource Mgmt: Nicht<br>angegebene Ressourcen zusagen.                                                                                |
|                                                 |                   | Wenn der Parameter auf true gesetzt ist, der<br>Benutzer aber nicht über die Zugriffserteilung<br>verfügt, kann er keine Zuweisungen zusagen;<br>wenn der Parameter auf false gesetzt ist, |

<span id="page-28-2"></span>**Tabelle 3-1. Neue oder geänderte Serverkonfigurationsparameter**

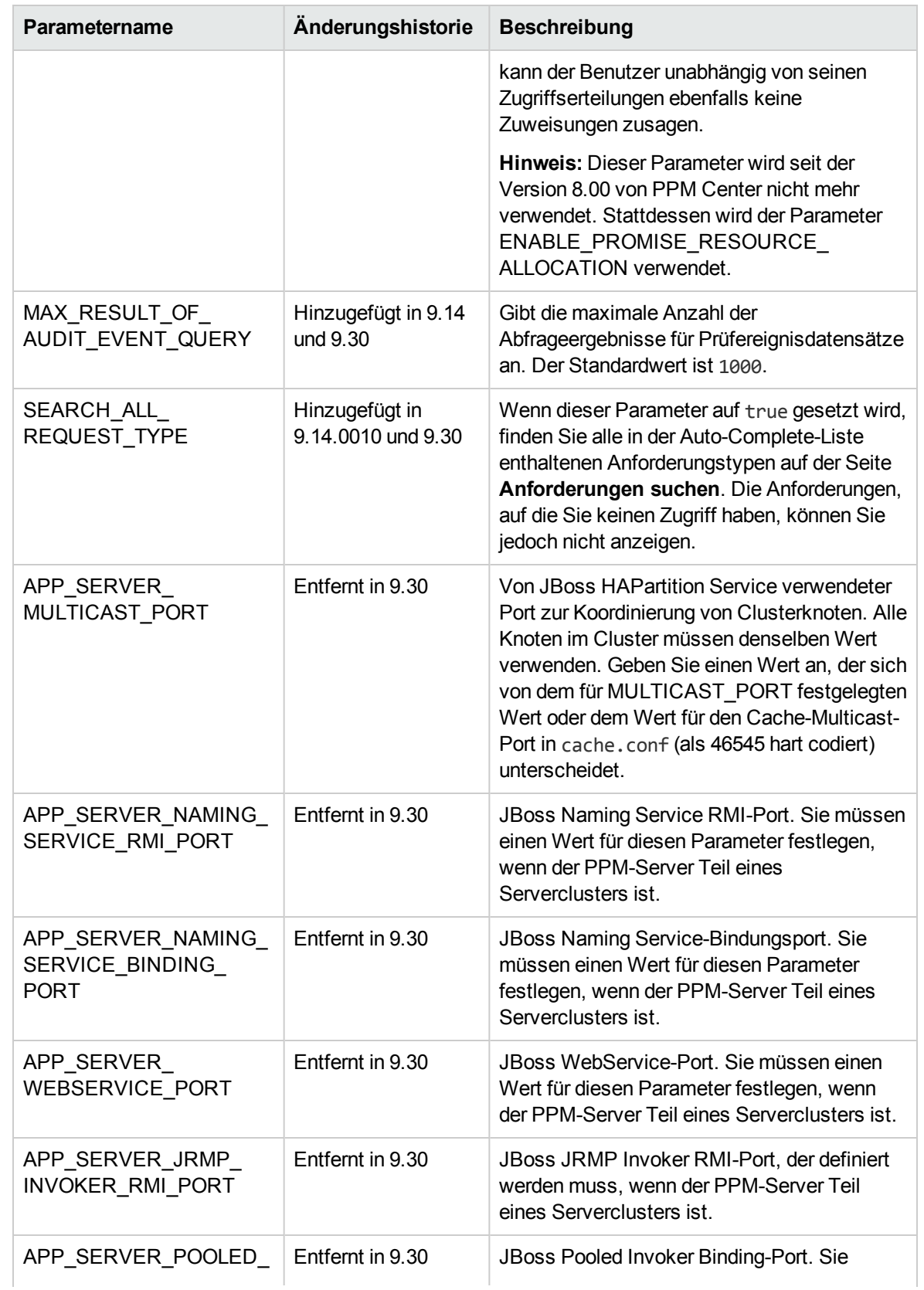

<span id="page-30-0"></span>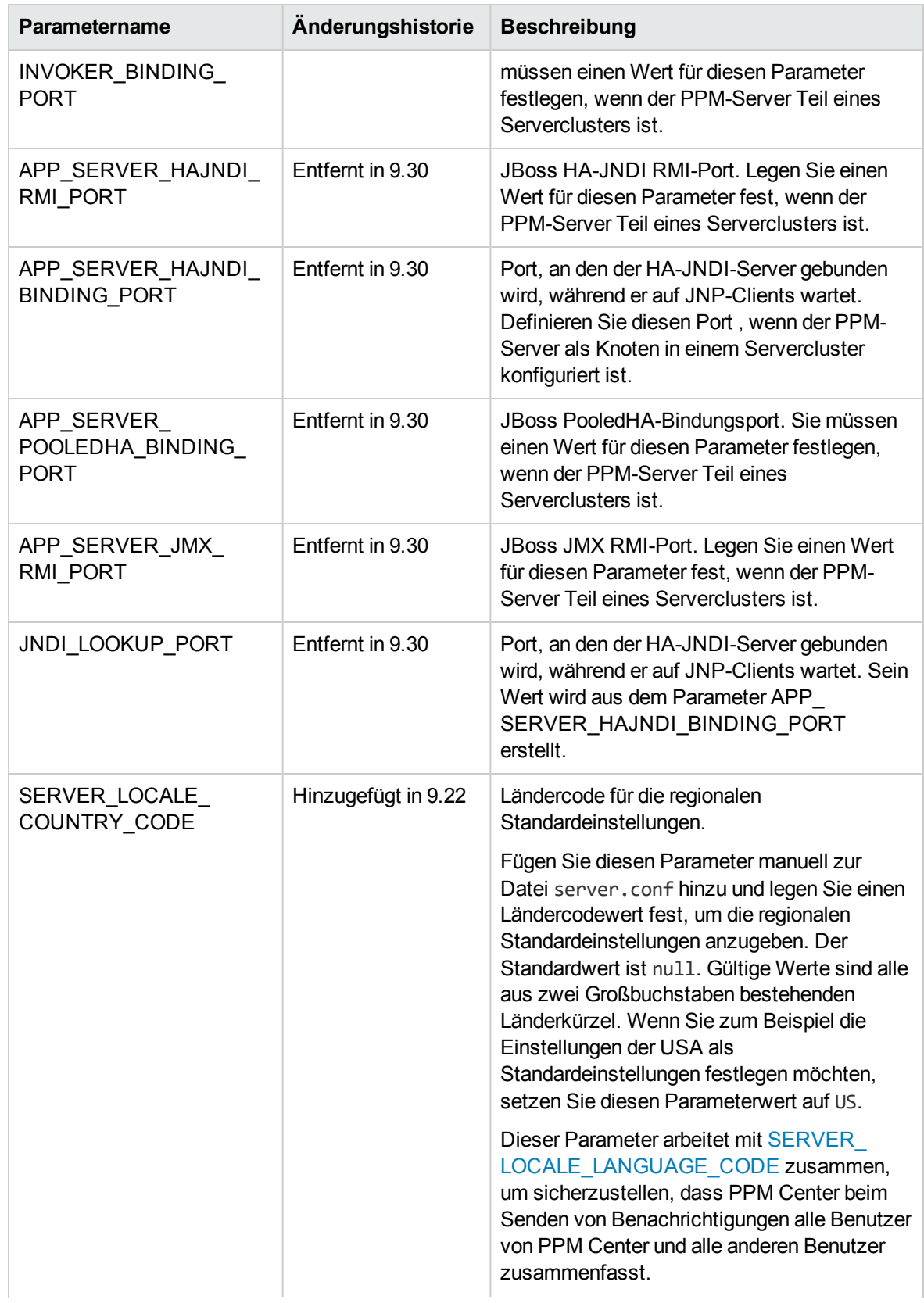

<span id="page-31-0"></span>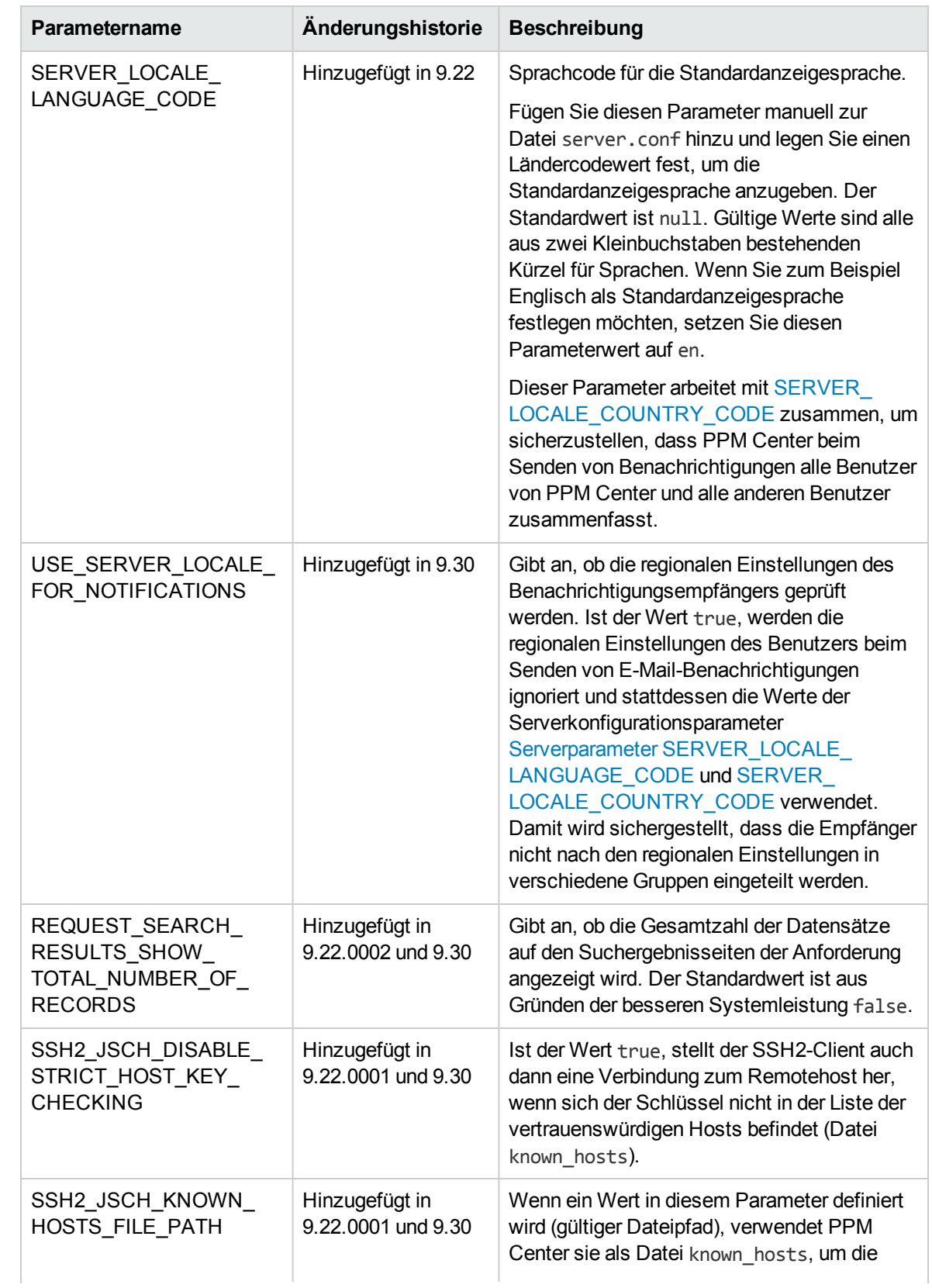

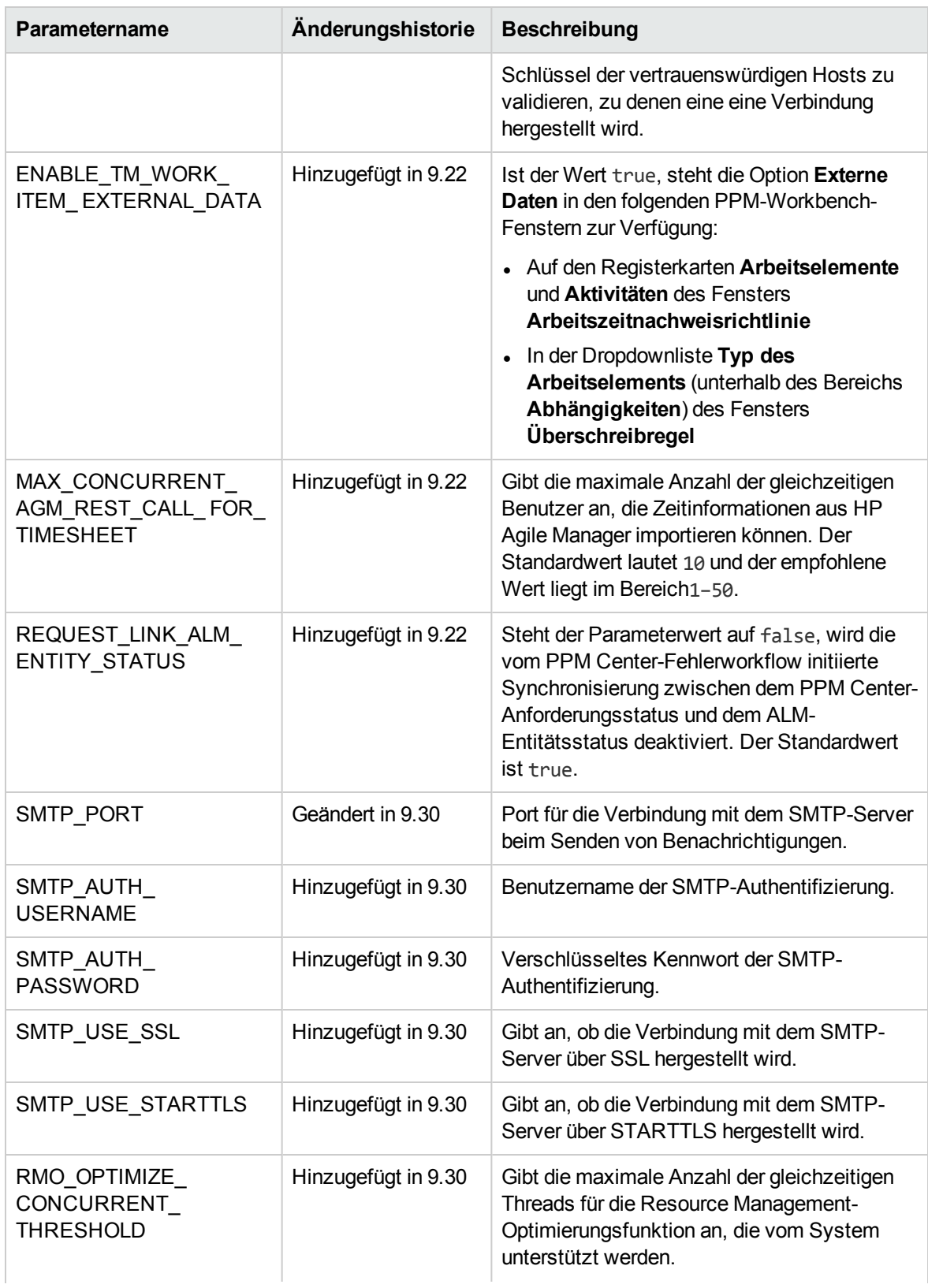

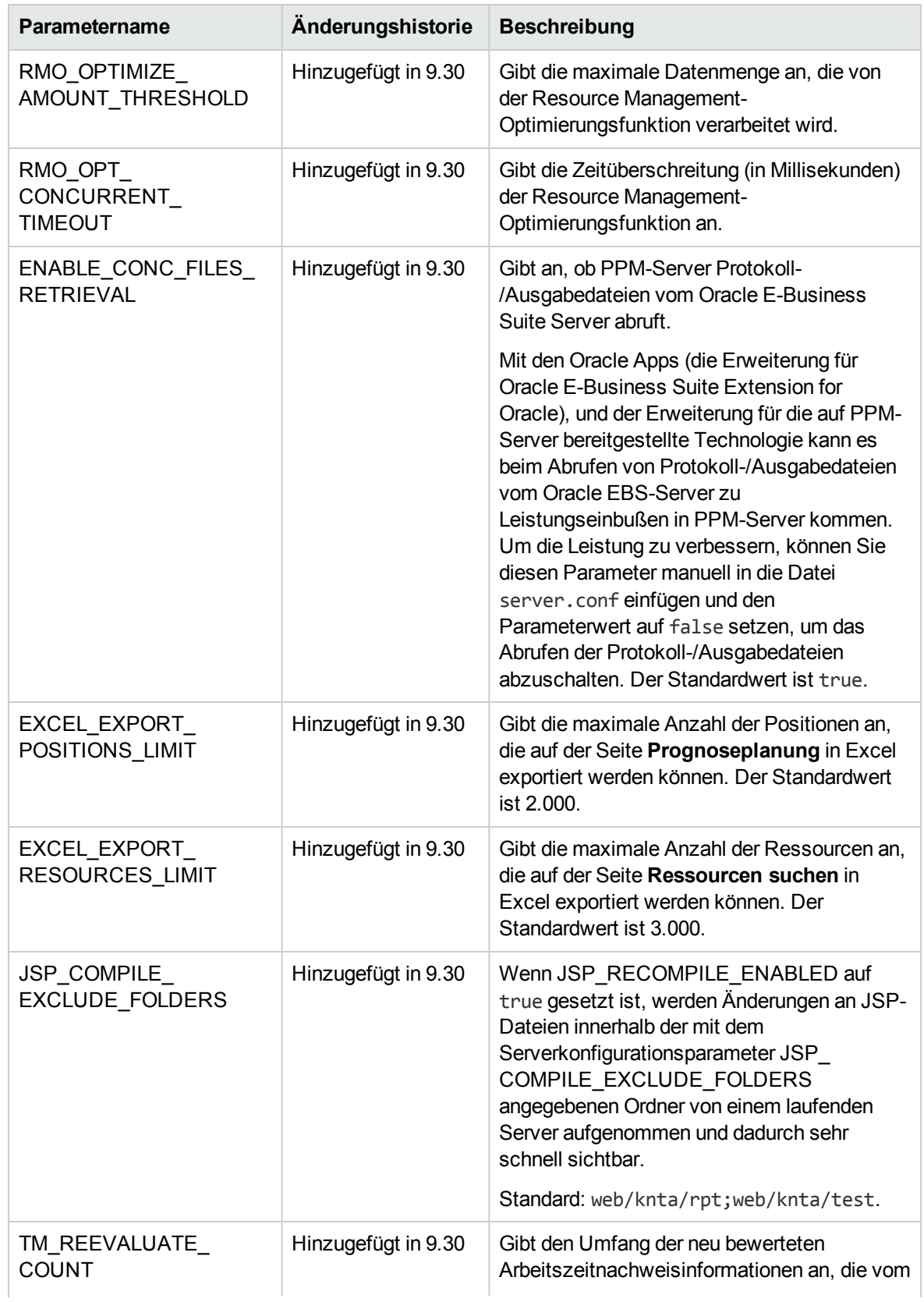

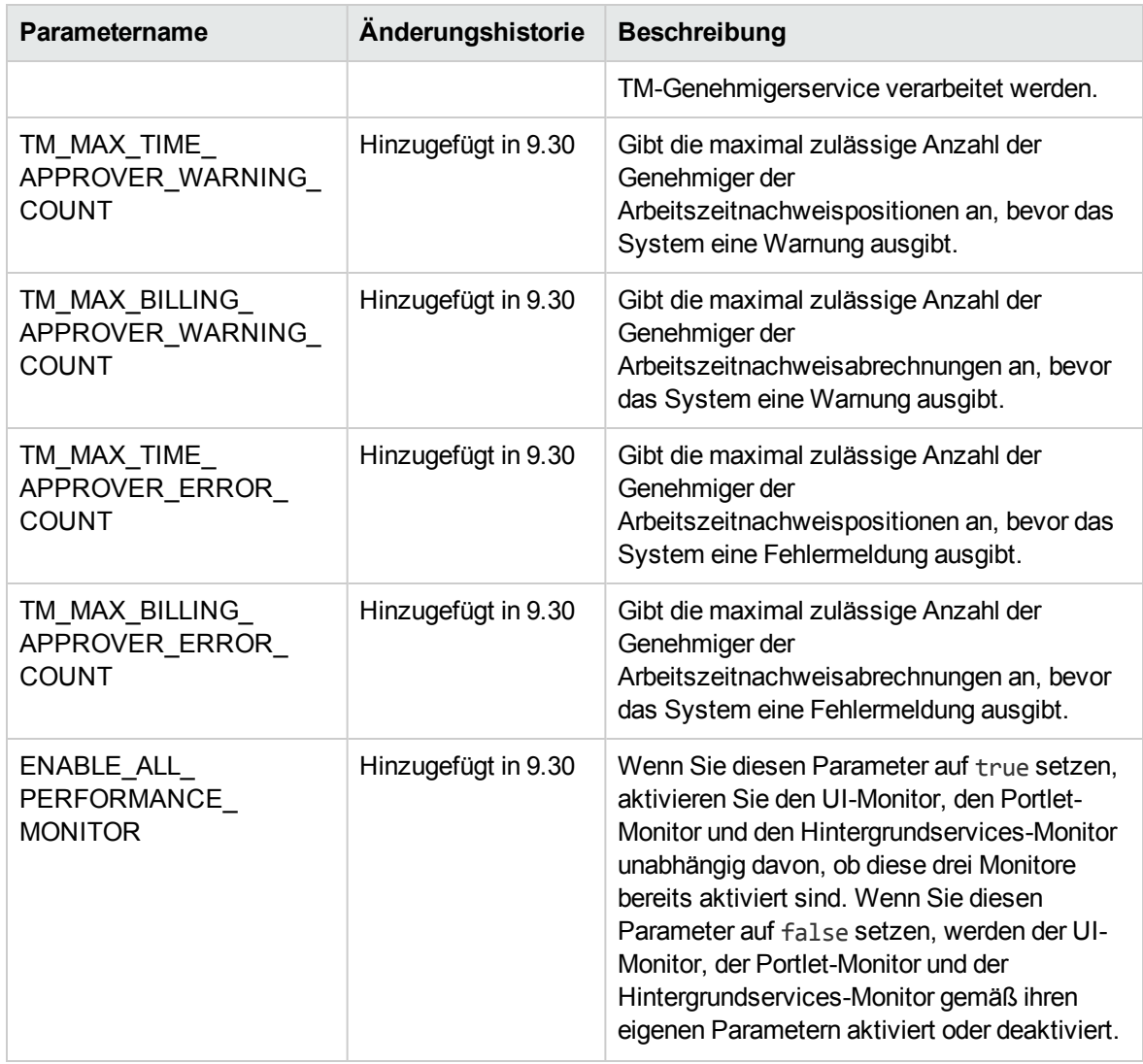

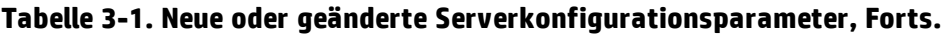

# <span id="page-34-0"></span>Änderungen an der Datei logging.conf

In diesem Abschnitt werden die Änderungen an den Protokollierungsparametern (in der Datei logging.conf) in Version 9.30 beschrieben.

Die in [Tabelle](#page-34-1) 3-2 aufgelisteten Protokollierungsparameter wurden entweder hinzugefügt oder geändert (ein Parameter wird beispielsweise für andere Zwecke verwendet oder die gültigen Werte wurden geändert). Weitere Informationen über diese Parameter finden Sie im Handbuch *Installation and Administration Guide*.

<span id="page-34-1"></span>**Tabelle 3-2. Neue oder geänderte Protokollierungsparameter**

| Parametername              | Änderungshistorie        | <b>Beschreibung</b>                |
|----------------------------|--------------------------|------------------------------------|
| <b>ENABLE SMTP LOGGING</b> | Hinzugefügt in 9.22.0003 | Ist der Wert true, ist die E-Mail- |

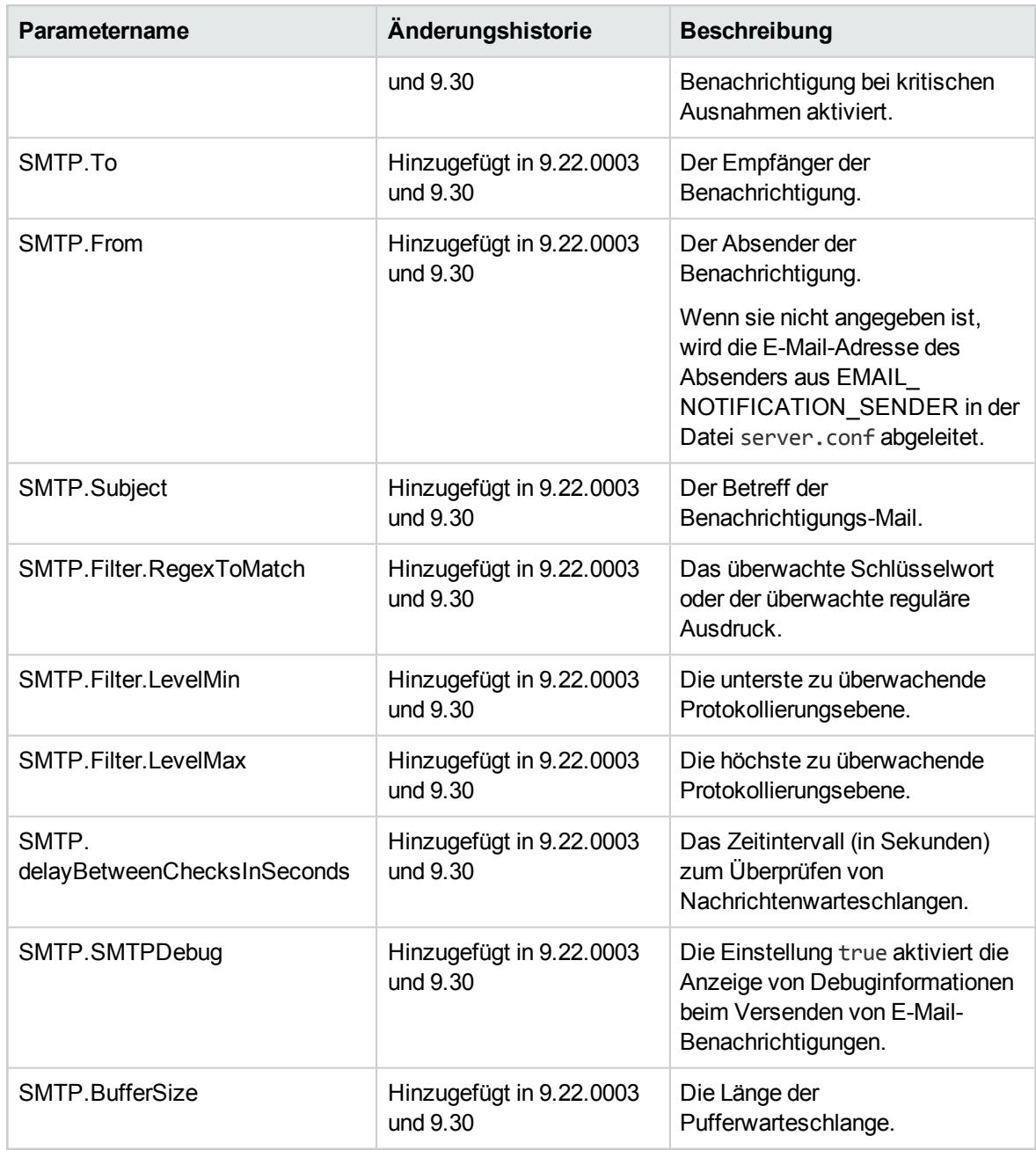

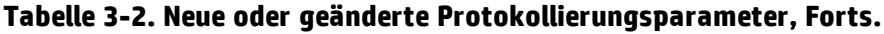

## <span id="page-35-0"></span>Änderungen an der Datei license.conf

Die Datei license.conf ist in Version 9.30 veraltet, weil der PPM Center-Lizenzierungsmechanismus geändert wurde.

Weitere Informationen über den neuen Lizenzierungsmechanismus von PPM Center finden Sie im Handbuch *Installation and Administration Guide*.

# <span id="page-36-0"></span>Kapitel 4: Änderungen an der Serververzeichnisstruktur und an den **Servertools**

<span id="page-36-1"></span>In diesem Abschnitt werden die an der Serververzeichnisstruktur und den Servertools vorgenommene Änderungen erläutert.

## <*PPM\_Startverzeichnis*>/bin

Änderungen wurden an den folgenden Skripts im Verzeichnis <*PPM\_Startverzeichnis*>/bin vorgenommen:

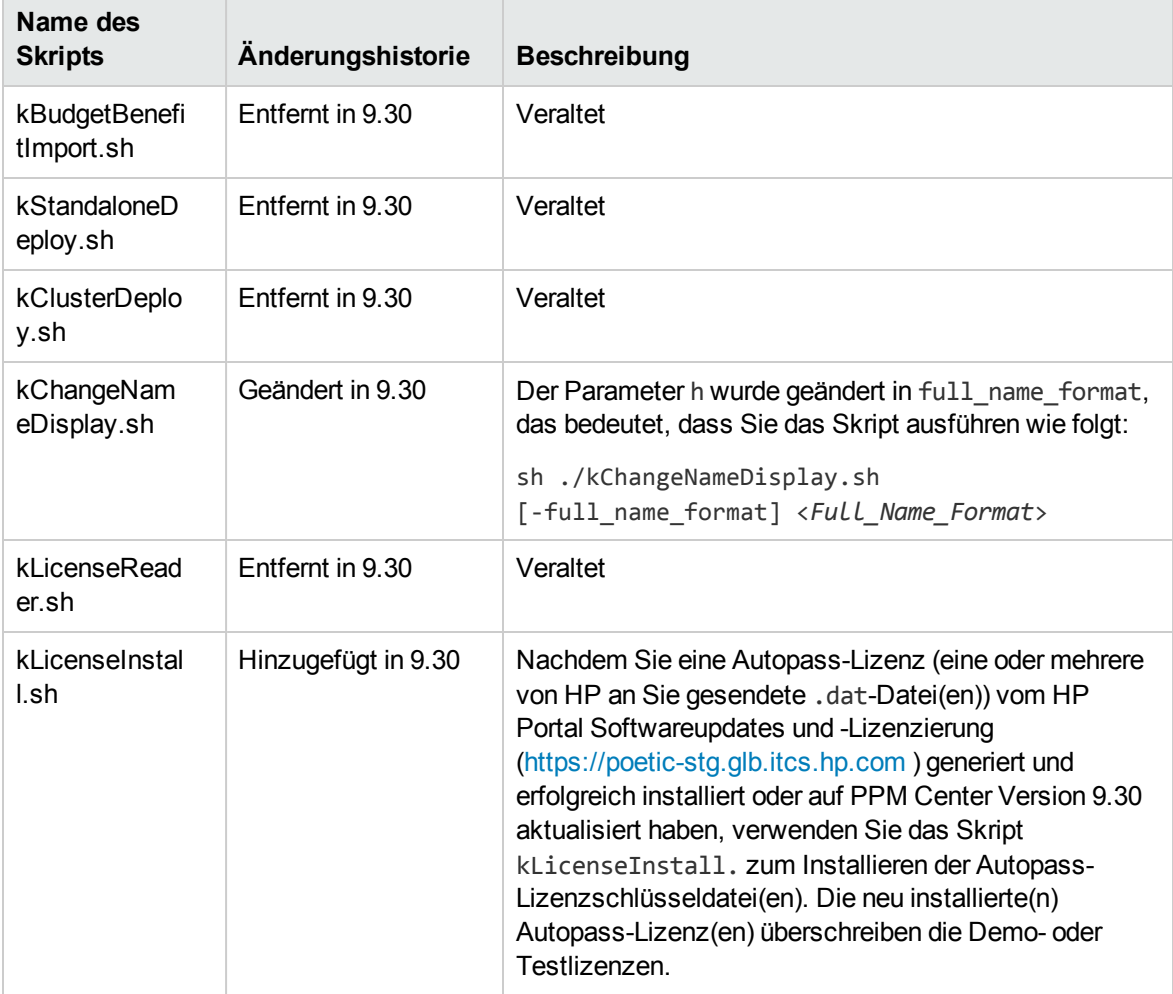

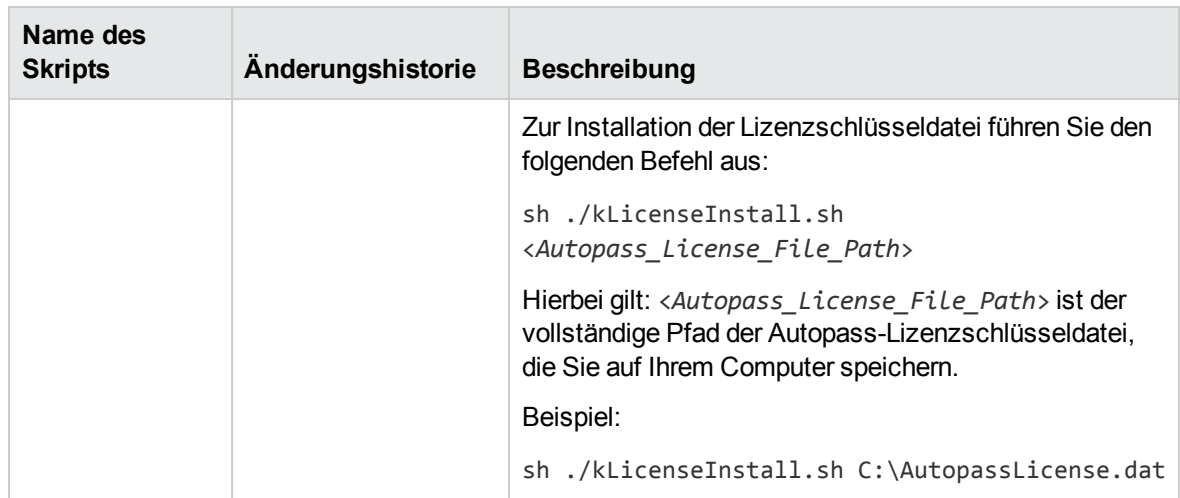

## <span id="page-38-0"></span>Feedback zur Dokumentation senden

Wenn Sie Anmerkungen zu diesem Dokument haben, können Sie sich per E-Mail an [das](mailto:HPSW-BTO-PPM-SHIE@hp.com?subject=Feedback on What) [Dokumentationsteam](mailto:HPSW-BTO-PPM-SHIE@hp.com?subject=Feedback on What) wenden. Sofern ein E-Mail-Client auf diesem System konfiguriert ist, können Sie auf den Link oben klicken, um ein E-Mail-Fenster mit der folgenden Betreffzeile zu öffnen:

#### **Feedback zu Neuerungen und Änderungen (Project and Portfolio Management Center 9.30)**

Geben Sie einfach Ihr Feedback als E-Mail-Text ein und klicken Sie auf **Senden**.

Wenn kein E-Mail-Client verfügbar ist, kopieren Sie die Informationen oben in eine neue Nachricht in einem Webmailclient und senden Sie Ihr Feedback an HPSW-BTO-PPM-SHIE@hp.com.

Wir freuen uns über Ihr Feedback!